## Sams Teach Yourself **Python Programming** for Raspberry Pi **Hours**

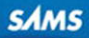

### FREE SAMPLE CHAPTER

SHARE WITH OTHERS

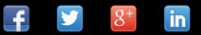

Richard Blum Christine Bresnahan

# Sams Teach Yourself **Python Programming for Raspberry Pi®** $\overline{\text{in}}$

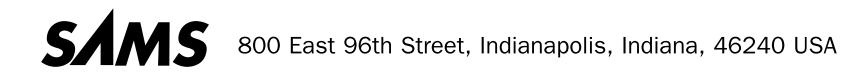

#### **Sams Teach Yourself Python Programming for Raspberry Pi® 24 Hours**

Copyright © 2014 by Pearson Education, Inc.

All rights reserved. No part of this book shall be reproduced, stored in a retrieval system, or transmitted by any means, electronic, mechanical, photocopying, recording, or otherwise, without written permission from the publisher. No patent liability is assumed with respect to the use of the information contained herein. Although every precaution has been taken in the preparation of this book, the publisher and author assume no responsibility for errors or omissions. Nor is any liability assumed for damages resulting from the use of the information contained herein.

Raspberry Pi is a trademark of the Raspberry Pi Foundation.

ISBN-13: 978-0-7897-5205-5 ISBN-10: 0-7897-5205-0

Library of Congress Control Number: 2013946052 Printed in the United States of America First Printing: October 2013

#### **Trademarks**

All terms mentioned in this book that are known to be trademarks or service marks have been appropriately capitalized. Sams Publishing cannot attest to the accuracy of this information. Use of a term in this book should not be regarded as affecting the validity of any trademark or service mark.

#### **Warning and Disclaimer**

Every effort has been made to make this book as complete and as accurate as possible, but no warranty or fitness is implied. The information provided is on an "as is" basis. The author(s) and the publisher shall have neither liability nor responsibility to any person or entity with respect to any loss or damages arising from the information contained in this book.

#### **Bulk Sales**

Sams Publishing offers excellent discounts on this book when ordered in quantity for bulk purchases or special sales. For more information, please contact

U.S. Corporate and Government Sales 1-800-382-3419 corpsales@pearsontechgroup.com

For sales outside of the U.S., please contact

International Sales international@pearsoned.com

### **Editor-in-Chief**

Greg Wiegand

**Executive Editor** 

Rick Kughen

 **Development Editor**  Mark Renfrow

**Managing Editor**  Kristy Hart

**Project Editor**  Andy Beaster

**Copy Editor**  Kitty Wilson

 **Indexer**  Tim Wright

 **Proofreader**  Sarah Kearns

**Technical Editor**  Jason Foster

 **Publishing Coordinator**  Kristen Watterson

**Interior Designer**  Mark Shirar

**Cover Designer**  Mark Shirar

 **Compositor**  Nonie Ratcliff

## **Contents at a Glance**

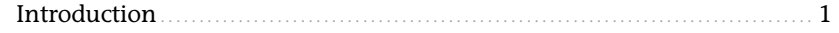

### **Part I: The Raspberry Pi Programming Environment**

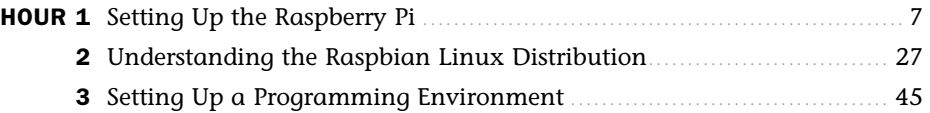

### **Part II: Python Fundamentals**

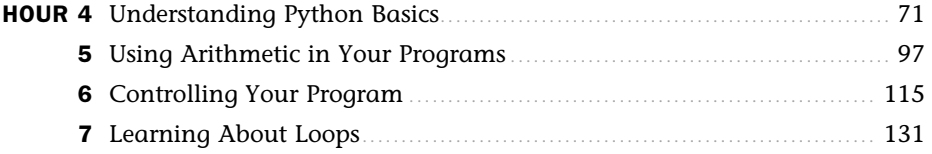

### **Part III: Advanced Python**

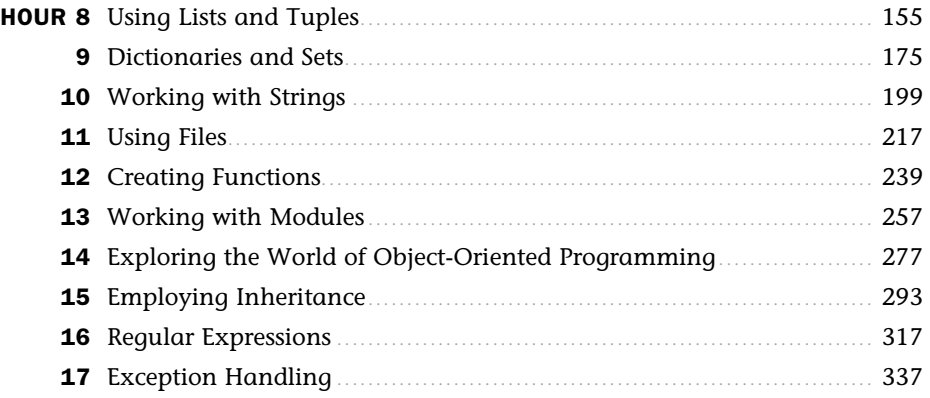

### **Part IV: Graphical Programming**

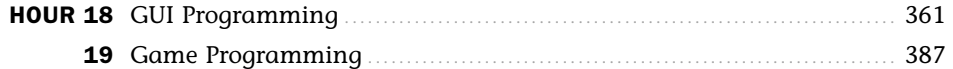

### **Part V: Business Programming**

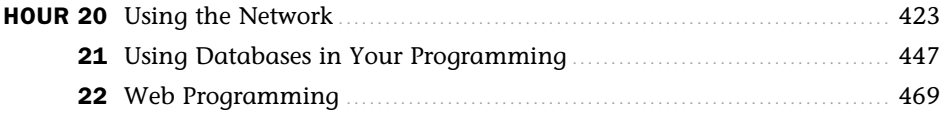

### **Part VI: Raspberry Pi Python Projects**

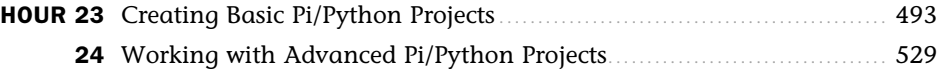

### **Part VII: Appendix**

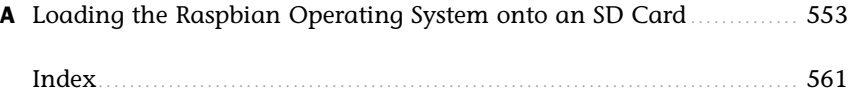

## <span id="page-5-0"></span>**Table of Contents**

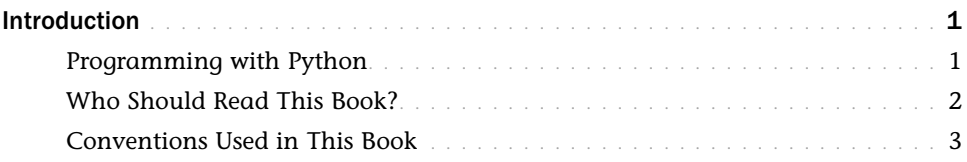

### **[Part I: The Raspberry Pi Programming Environment](#page--1-0)**

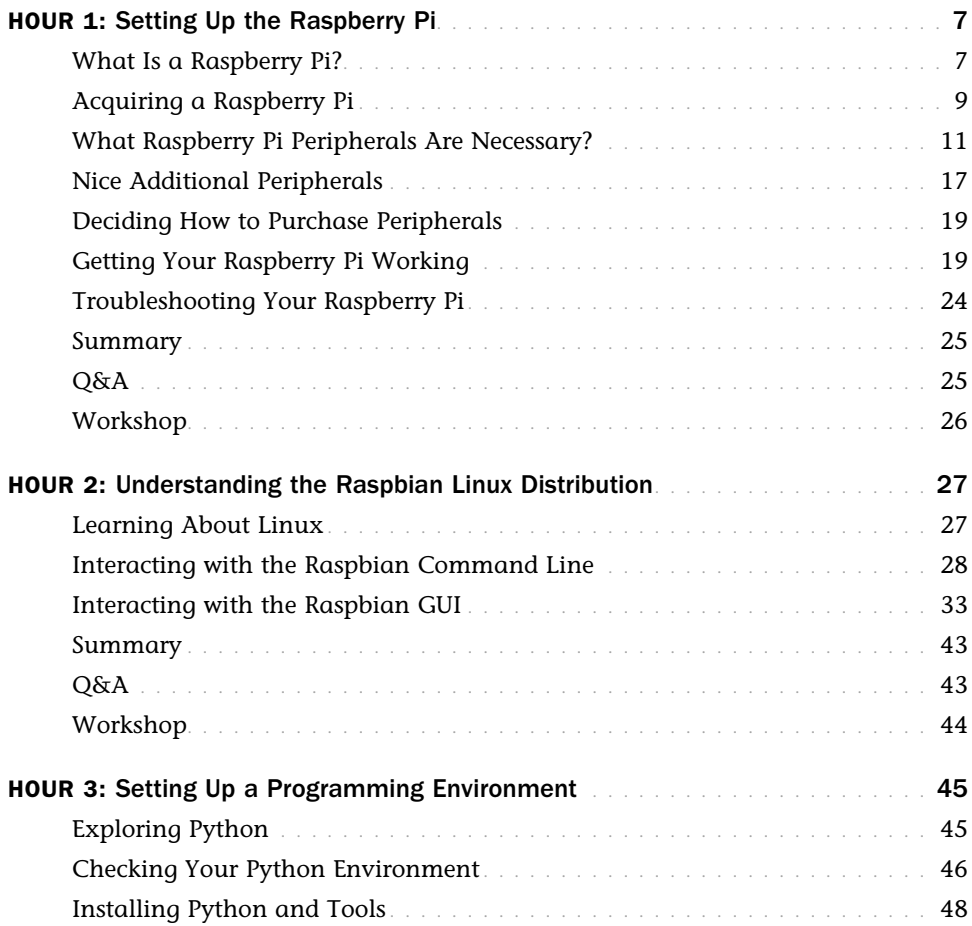

<span id="page-6-0"></span>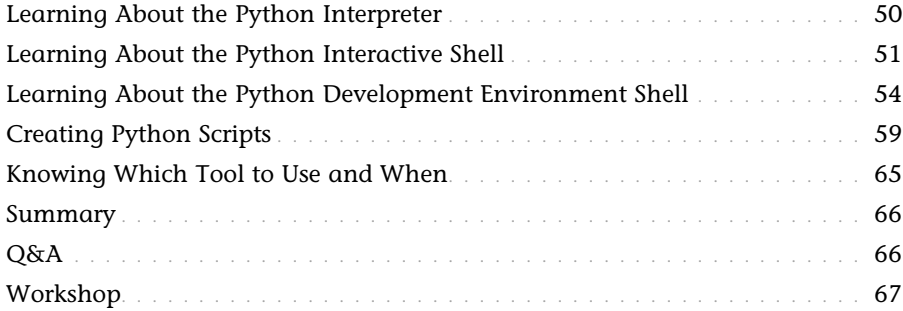

### **[Part II: Python Fundamentals](#page--1-5)**

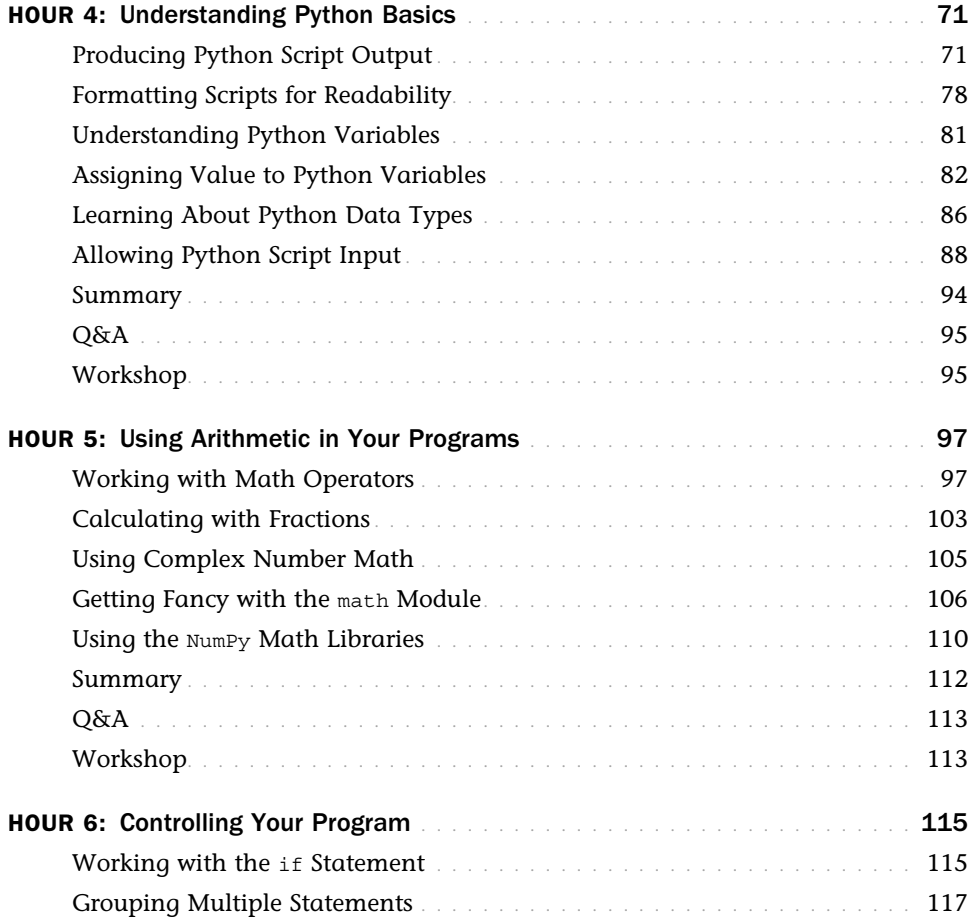

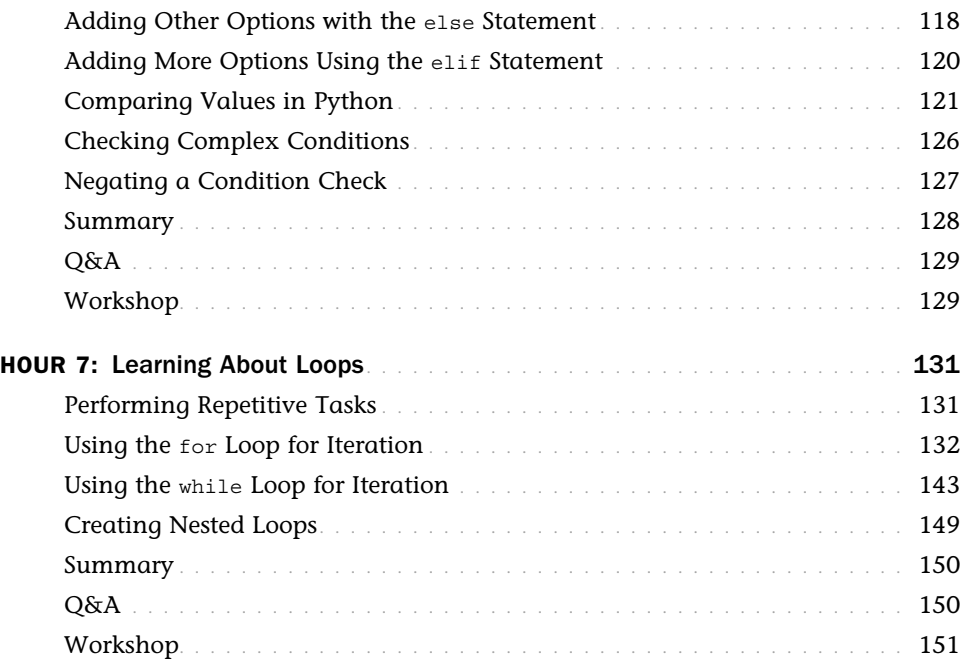

### **[Part III: Advanced Python](#page--1-0)**

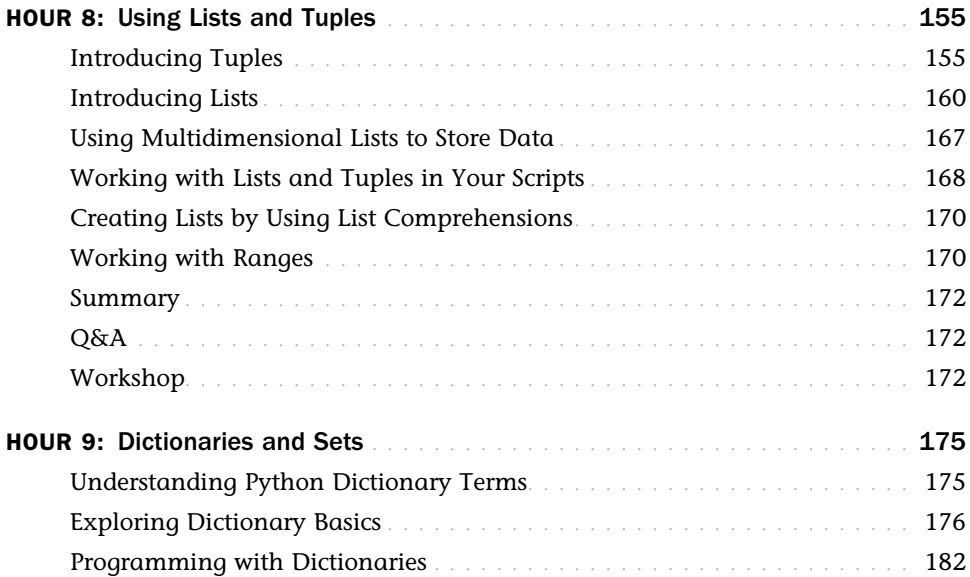

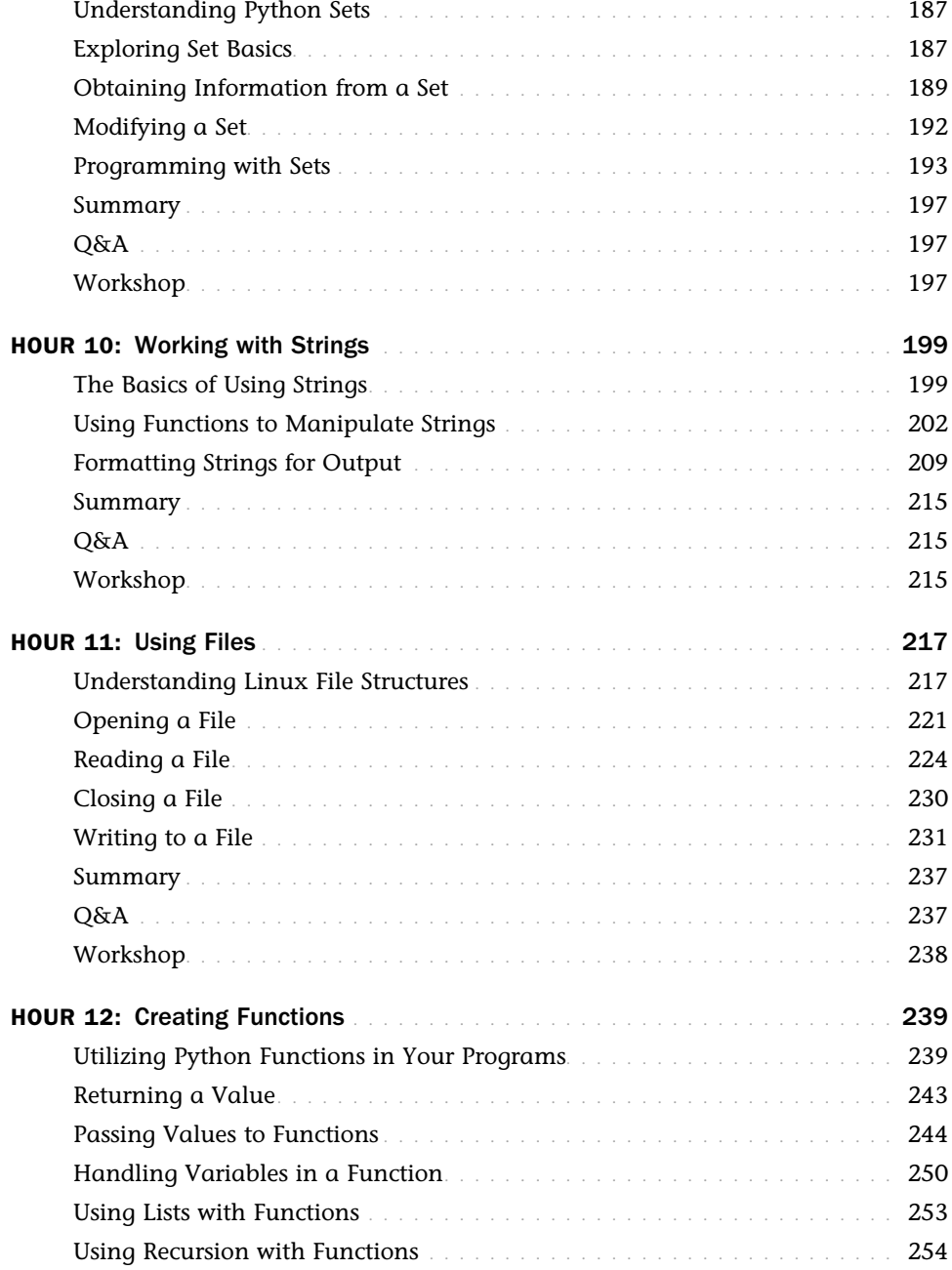

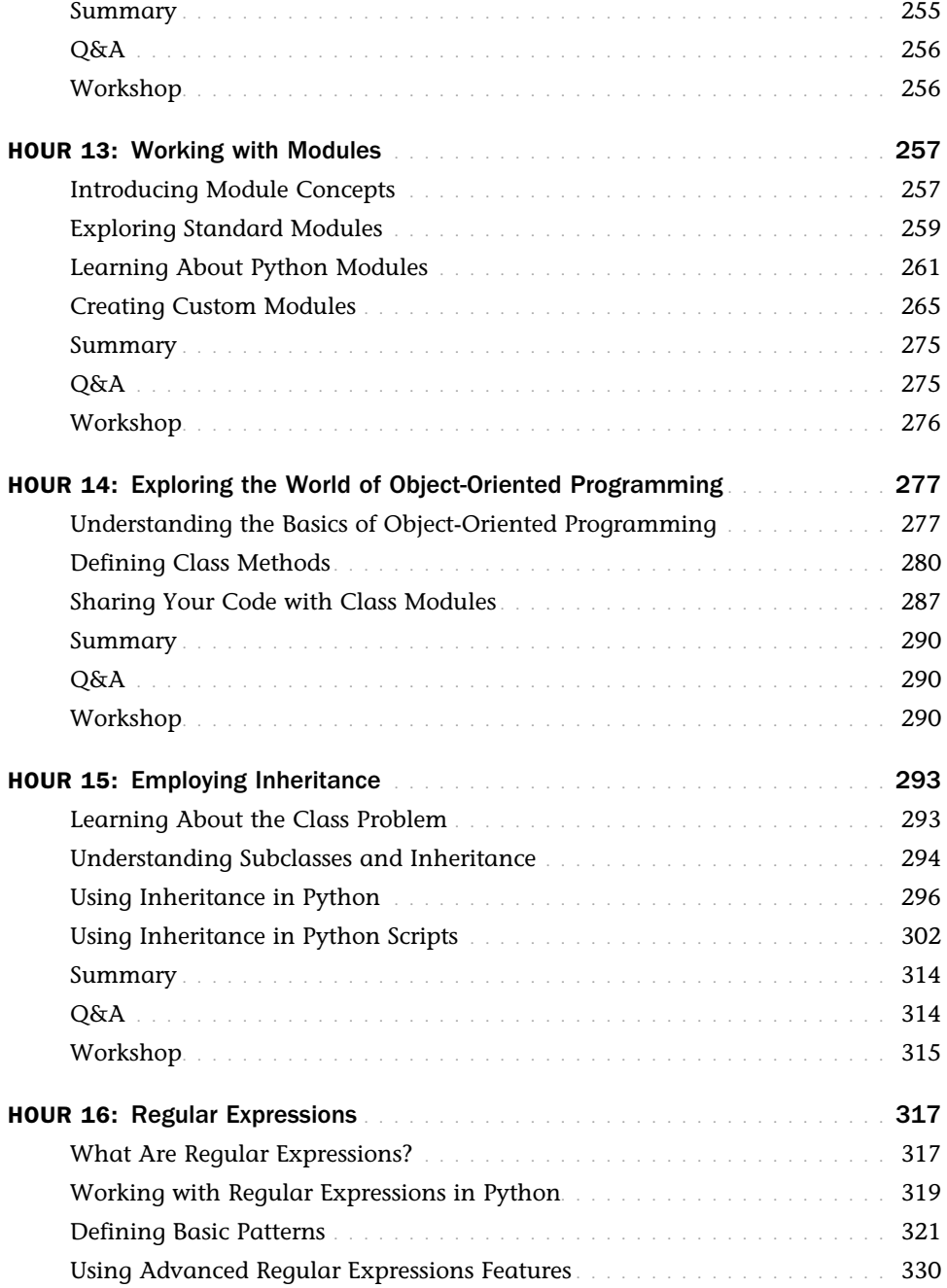

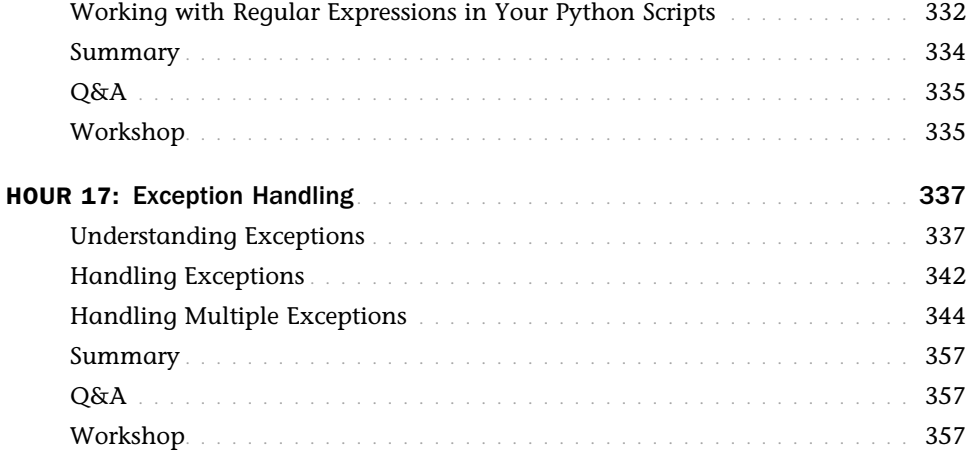

### **[Part IV: Graphical Programming](#page--1-0)**

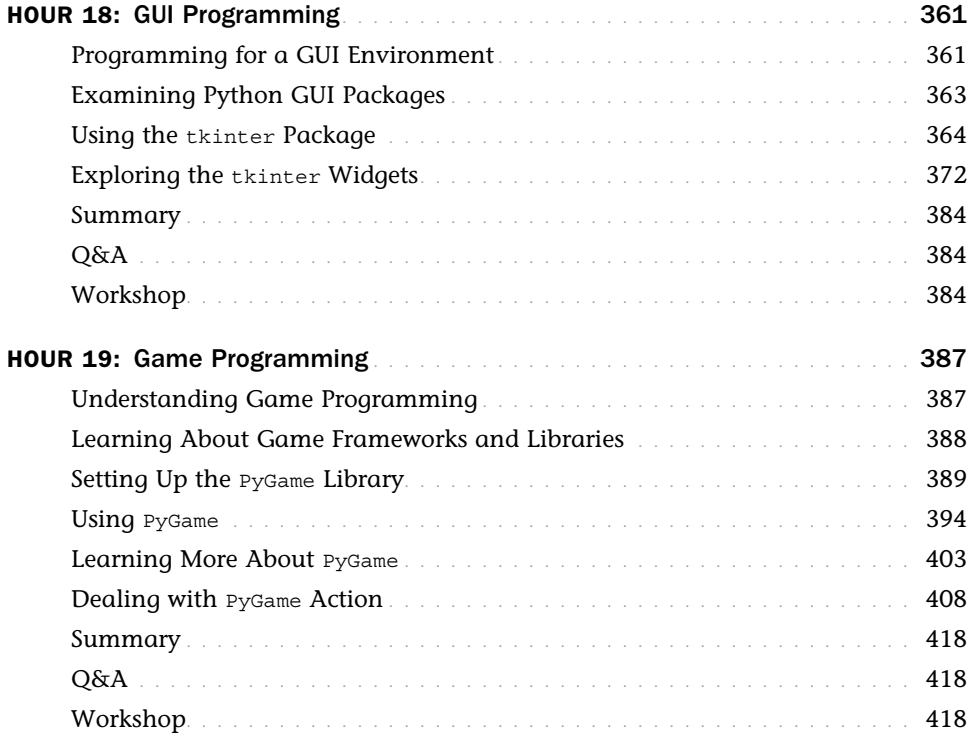

### **[Part V: Business Programming](#page--1-0)**

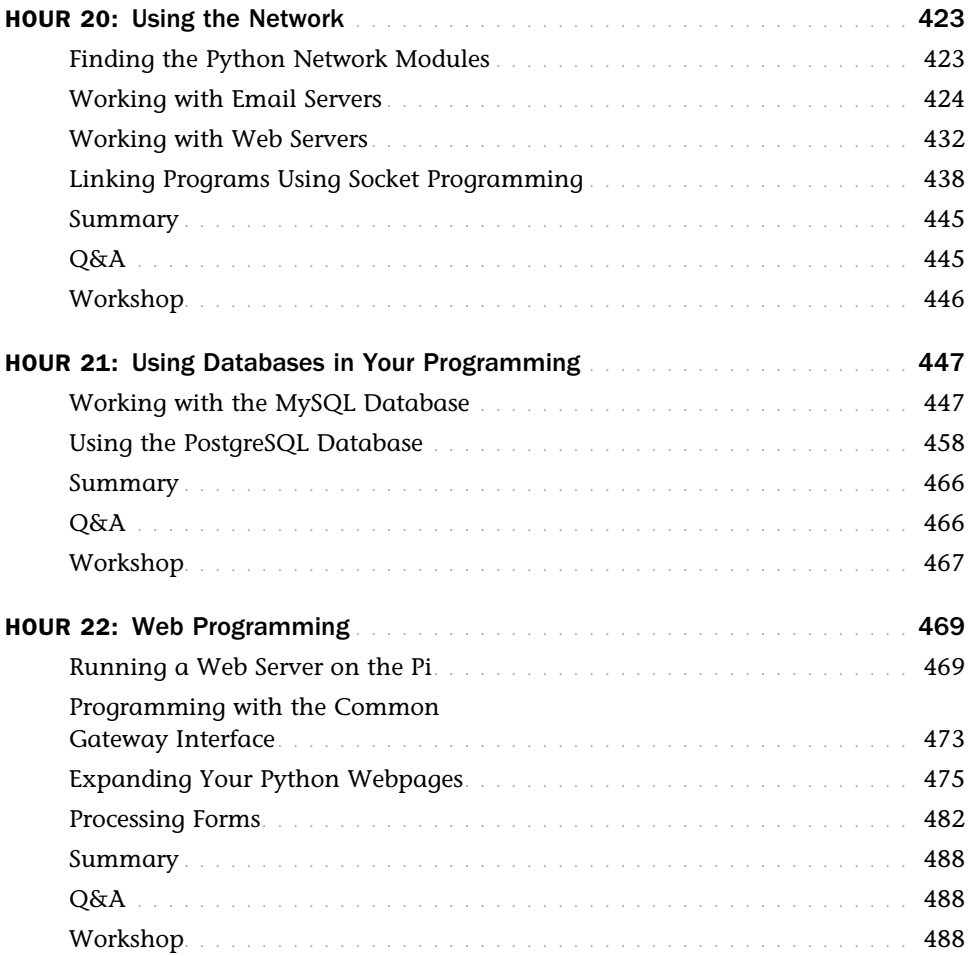

### **[Part VI: Raspberry Pi Python Projects1](#page--1-0)**

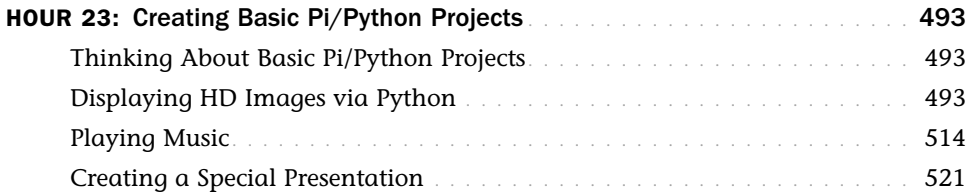

<span id="page-12-0"></span>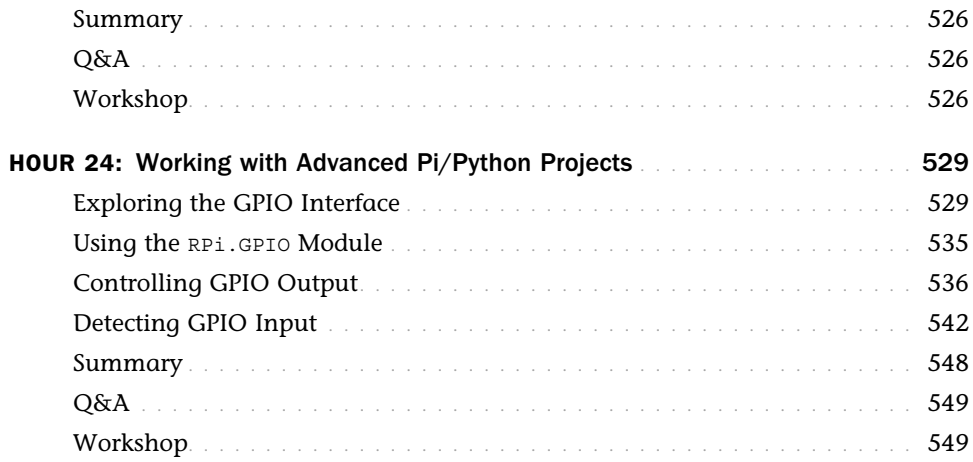

### **[Part VII: Appendix](#page--1-0)**

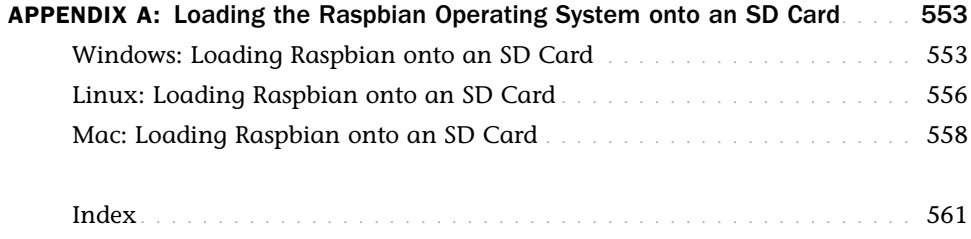

## **About the Authors**

**Richard Blum** has worked in the IT industry for over 25 years as a network and systems administrator, managing Microsoft, Unix, Linux, and Novell servers for a network with more than 3,500 users. He has developed and teaches programming and Linux courses via the Internet to colleges and universities worldwide. Rich has a master's degree in management information systems from Purdue University and is the author of several Linux books, including *Linux Command Line and Shell Scripting Bible* (coauthored with Christine Bresnahan, 2011, Wiley), *Linux for Dummies* , 9th edition (2009, Wiley), and *Professional Linux Programming (coauthored with Jon Masters, 2007, Wiley). When he's not busy being a com*puter nerd, Rich enjoys spending time with his wife, Barbara, and two daughters, Katie Jane and Jessica.

**Christine Bresnahan** started working in the IT industry more than 25 years ago as a system administrator. Christine is currently an adjunct professor at Ivy Tech Community College in Indianapolis, Indiana, teaching Python programming, Linux system administration, and Linux security classes. Christine produces Unix/Linux educational material and is the author of *Linux Bible* , 8th edition (coauthored with Christopher Negus, 2012, Wiley) and *Linux Command Line and Shell Scripting Bible* (coauthored with Richard Blum, 2011, Wiley). She has been an enthusiastic owner of a Raspberry Pi since 2012.

## **Dedication**

*To the Lord God Almighty.* 

*"I am the vine, you are the branches; he who abides in Me and I in him, he bears much fruit, for apart from Me you can do nothing." —John 15:5* 

## **Acknowledgments**

First, all glory, and praise go to God, who through His Son, Jesus Christ, makes all things possible and gives us the gift of eternal life.

Many thanks go to the fantastic team of people at Sams Publishing, for their outstanding work on this project. Thanks to Rick Kughen, the executive editor, for offering us the opportunity to work on this book and keeping things on track. We are grateful to the development editor, Mark Renfrow, who provided diligence in making our work more presentable. Thanks to the production editor, Andy Beaster, for making sure the book was produced. Many thanks to the copy editor, Kitty Wilson, for her endless patience and diligence in making our work readable. Also, we are indebted to our technical editor, Jason Foster, who put in many long hours double-checking all our work and keeping the book technically accurate.

Thanks to Tonya of Tonya Wittig Photography, who created incredible pictures of our Raspberry Pis and was very patient in taking all the photos we wanted for the book. We would also like to thank Carole Jelen at Waterside Productions, Inc., for arranging this opportunity for us and for helping us out in our writing careers.

Christine would also like to thank her student, Paul Bohall, for introducing her to the Raspberry Pi, and her husband, Timothy, for his encouragement to pursue the "geeky stuff" students introduce her to.

## **We Want to Hear from You!**

As the reader of this book, youare our most important critic and commentator. We value your opinion and want to know what we're doing right, what we could do better, what areas you'd like to see us publish in, and any other words of wisdom you're willing to pass our way.

We welcome your comments. You can email or write to let us know what you did or didn't like about this book—as well as what we can do to make our books better.

Please note that we cannot help you with technical problems related to the topic of this book.

When you write, please be sure to include this book's title and author as well as your name and email address. We will carefully review your comments and share them with the author and editors who worked on the book.

Email: consumer@samspublishing.com

 Mail: Sams Publishing ATTN: Reader Feedback 800 East 96th Street Indianapolis, IN 46240 USA

## **Reader Services**

Visit our website and register this book at informit.com/register for convenient access to any updates, downloads, or errata that might be available for this book.

*This page intentionally left blank* 

## [Introduction](#page-5-0)

<span id="page-17-1"></span><span id="page-17-0"></span>Officially launched in February 2012, the Raspberry Pi personal computer took the world by storm, selling out the 10,000 available units immediately. It is an inexpensive credit card–sized exposed circuit board, a fully programmable PC running the free open source Linux operating system. The Raspberry Pi can connect to the Internet, can be plugged into a TV, and costs around \$35.

Originally created to spark schoolchildren's interest in computers, the Raspberry Pi has caught the attention of home hobbyist, entrepreneurs, and educators worldwide. Estimates put the sales figures around 1 million units as of February 2013.

The official programming language of the Raspberry Pi is Python. Python is a flexible programming language that runs on almost any platform. Thus, a program can be created on a Windows PC or Mac and run on the Raspberry Pi and vice versa. Python is an elegant, reliable, powerful, and very popular programming language. Making Python the official programming language of the popular Raspberry Pi was genius.

### [Programming with Python](#page-5-0)

The goal of this book is to help guide both students and hobbyists through using the Python programming language on a Raspberry Pi. You don't need to have any programming experience to benefit from this book; we walk through all the necessary steps in getting your Python programs up and running!

Part I, "The Raspberry Pi Programming Environment," walks through the core Raspberry Pi system and how to use the Python environment that's already installed in it. Hour 1 , "Setting Up the Raspberry Pi," demonstrates how to set up a Raspberry Pi system, and then in Hour 2, "Understanding the Raspbian Linux Distribution," we take a closer look at Raspbian, the Linux distribution designed specifically for the Raspberry Pi. Hour 3 , "Setting Up a Programming Environment," walks through the different ways you can run your Python programs on the Raspberry Pi, and it goes through some tips on how to build yourprograms.

Part II, "Python Fundamentals," focuses on the Python 3 programming language. Python v3 is the newest version of Python, and is fully supported in the Raspberry Pi. Hours 4 through 7 take you through the basics of Python programming, from simple assignment statements (Hour 4,

"Understanding Python Basics"), arithmetic ( Hour 5 , "Using Arithmetic in Your Programs"), and structured commands (Hour 6, "Controlling Your Program"), to complex structured commands (Hour 7, "Learning About Loops").

Hours 8, "Using Lists and Tuples," and 9, "Dictionaries and Sets," kick off Part III, "Advanced Python," showing how to use some of the fancier data structures supported by Python—lists, tuples, dictionaries, and sets. You'll use these a lot in your Python programs, so it helps to know all about them!

In Hour 10 , "Working with Strings," we take a little extra time to go over how Python handles text strings. String manipulation is a hallmark of the Python programming language, so we want to make sure you're comfortable with how that all works.

<span id="page-18-0"></span>After that primer, we walk through some more complex concepts in Python: using files ( Hour 11 , "Using Files"), creating your own functions ( Hour 12 , "Creating Functions"), creating your own modules (Hour 13, "Working with Modules"), object-oriented Python programming (Hour 14 , "Exploring the World of Object-Oriented Programming"), inheritance ( Hour 15 , "Employing Inheritance"), regular expressions (Hour 16, "Regular Expressions"), and working with exceptions (Hour 17, "Exception Handling").

Part IV, "Graphical Programming," is devoted to using Python to create real-world applications. Hour 18 , "GUI Programming," discusses GUI programming so you can create your own windows applications, and Hour 19 , "Game Programming," introduces you to the world of Python game programming.

Part V, "Business Programming," takes a look at some business-oriented applications that you can create. In Hour 20 , "Using the Network," we look at how to incorporate network functions such as email and retrieving data from webpages into your Python programs, Hour 21 , "Using Databases in Your Programming," shows how to interact with popular Linux database servers, and Hour 22, "Web Programming," demonstrates how to write Python programs that you can access from across the Web.

Part VI, "Raspberry Pi Python Projects," walks through Python projects that focus specifically on features found on the Raspberry Pi. Hour 23 , "Creating Basic Pi/Python Projects," shows how to use the Raspberry Pi video and sound capabilities to create multimedia projects. Hour 24 , "Working with Advanced Pi/Python Projects," explores connecting your Raspberry Pi with electronic circuits using the General Purpose Input/Output (GPIO) interface.

### [Who Should Read This Book?](#page-5-0)

This book is aimed at readers interested in getting the most from their Raspberry Pi system by writing their own Python programs, including these three groups:

- ▶ Students interested in an inexpensive way to learn Python programming.
- ▶ Hobbyists who want to get the most out of their Raspberry Pi system.

<span id="page-19-0"></span> ▶ Entrepreneurs looking for an inexpensive Linux platform to use for application deployment.

If you are reading this book, you are not necessarily new to programming but you may be new to using the Python programming

### [Conventions Used in This Book](#page-5-0)

To make your life easier, this book includes various features and conventions that help you get the most out of this book and out of your Raspberry Pi:

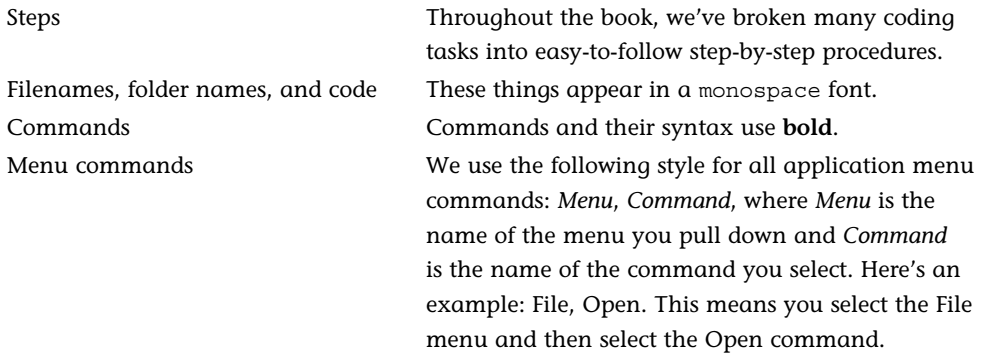

This book also uses the following boxes to draw your attention to important or interesting information:

### BY THE WAY

By the Way boxes present asides that give you more information about the current topic. These tidbits provide extra insights that offer better understanding of the task.

### DID YOU KNOW

Did You Know boxes call your attention to suggestions, solutions, or shortcuts that are often hidden, undocumented, or just extra useful.

#### WATCH OUT!

Watch Out! boxes provide cautions or warnings about actions or mistakes that bring about data loss or other serious consequences.

*This page intentionally left blank* 

*This page intentionally left blank* 

## <span id="page-22-2"></span><span id="page-22-0"></span>HOUR 4 [Understanding Python Basics](#page-6-0)

### <span id="page-22-1"></span>**What You'll Learn in This Hour:**

- $\triangleright$  How to produce output from a script
- ▶ Making a script readable
- ▶ How to use variables
- ▶ Assigning value to variables
- ▶ Types of data
- ▶ How to put information into a script

In this hour, you will get a chance to learn some Python basics, such as using the print function to display output. You will read about using variables and how to assign them values, and you will gain an understanding of their data types. By the end of the hour, you will know how to get data into a script by using the input function, and you will be writing your first Python script!

### [Producing Python Script Output](#page-6-0)

Understanding how to produce output from a Python script is a good starting point for those who are new to the Python programming language. You can get instant feedback on your Python statements from the Python interactive interpreter and gently experiment with proper syntax. The print function, which you met in Hour 3 , "Setting Up a Programming Environment," is a good place to focus your attention.

### Exploring the **print** Function

A *function* is a group of python statements that are put together as a unit to perform a specific task. You can simply enter a single Python statement to perform a task for you.

#### <span id="page-23-0"></span>BY THE WAY

#### The "New" **print** Function

In Python v2, print is not a function. It became a function when Python v3 was created.

The print function's task is to output items. The "items" to output are correctly called an *argument*. The basic syntax of the print function is as follows:

print ( *argument* )

DID YOU KNOW

#### Standard Library of Functions

The print function is called a built-in function because it is part of the Python standard library of functions. You don't need to do anything special to get this function. It is provided for your use when you install Python.

The *argument* portion of the print function can be characters, such as ABC or 123. It can also be values stored in variables. You will learn about variables later in this hour.

### Using Characters as **print** Function Arguments

To display characters (also called *string literals*) using the print function, you need to enclose the characters in either a set of single quotes or double quotes. Listing 4.1 shows using a pair of single quotes to enclose characters (a sentence) so it can be used as a print function argument.

#### **LISTING 4.1** Using a Pair of Single Quotes to Enclose Characters

```
 >>> print ('This is an example of using single quotes.')
 This is an example of using single quotes.
 >>>
```
Listing 4.2 shows the use of double quotes with the  $print$  function. You can see that the output that results from both Listing 4.1 and Listing 4.2 does not contain the quotation marks, only the characters.

LISTING 4.2 Using a Pair of Double Quotes to Enclose Characters

```
 >>> print ("This is an example of using double quotes.")
 This is an example of using double quotes.
 >>>
```
#### <span id="page-24-0"></span>BY THE WAY

### Choose One Type of Quotes and Stick with It

If you like to use single quotation marks to enclose string literals in a print function argument, then consistently use them. If you prefer double quotation marks, then consistently use them. Even though Python doesn't care, it is considered poor form to use single quotes on one print function argument and then double quotes on the next. This makes the code hard for humans to read.

Sometimes you need to output a string of characters that contain a single quote to show possession or a contraction. In such a case, you use double quotes around the print function argument, as shown in Listing 4.3 .

#### **LISTING 4.3** Protecting a Single Quote with Double Quotes

```
 >>> print ("This example protects the output's single quote.")
 This example protects the output's single quote.
 >>>
```
At other times, you need to output a string of characters that contain double quotes, such as for a quotation. Listing 4.4 shows an example of protecting a quote, using single quotes in the argument.

#### LISTING 4.4 Protecting a Double Quote with Single Quotes

```
 >>> print ('I said, "I need to protect my quotation!" and did so.')
 I said, "I need to protect my quotation!" and did so.
\rightarrow
```
#### DID YOU KNOW

#### Protecting Single Quotes with Single Quotes

You can also embed single quotes within single quote marks and double quotes within double quote marks. However, when you do, you need to use something called an "escape sequence," which is covered later in this hour.

### Formatting Output with the **print** Function

You can perform various output formatting features by using the print function. For example, you can insert a single blank line by using the print function with no arguments, like this:

print ()

<span id="page-25-0"></span>The screen in Figure 4.1 shows a short Python script that inserts a blank line between two other lines of output.

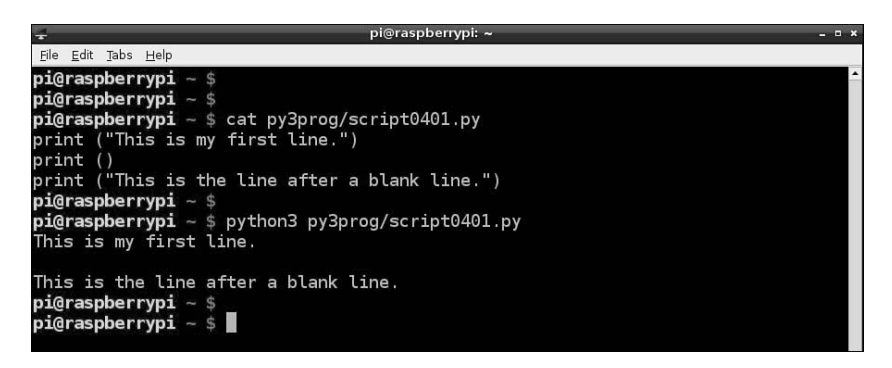

#### **FIGURE 4.1**  Adding a blank line in script output.

Another way to format output using the print function is via triple quotes. Triple quotes are simply three sets of double quotes.

Listing 4.5 shows how you can use triple quotes to embed a linefeed character by pressing the Enter key. When the output is displayed, each embedded linefeed character causes the next sentence to appear on the next line. Thus, linefeed moves your output to the next new line. Notice that you cannot see the linefeed character embedded on each line in the code; you can only see its effect in the output.

### LISTING 4.5 Using Triple Quotes

```
 >>> print ("""This is line one.
 ... This is line two.
 ... This is line three.""")
 This is line one.
 This is line two.
 This is line three.
 >>>
```
#### BY THE WAY

### But I Prefer Single Quotes

Triple quotes don't have to be three sets of double quotes. You can use three sets of single quotes instead to get the same result!

<span id="page-26-0"></span>By using triple quotes, you can also protect single and double quotes that you need to be displayed in the output. Listing 4.6shows the use of triple quotes to protect both single and double quotes in the same character string.

#### LISTING 4.6 Using Triple Quotes to Protect Single and Double Quotes

```
 >>> print ("""Raz said, "I didn't know about triple quotes!" and laughed.""")
 Raz said, "I didn't know about triple quotes!" and laughed.
 >>>
```
### Controlling Output with Escape Sequences

An *escape sequence* is a series of characters that allow a Python statement to "escape" from normal behavior. The new behavior can be the addition of special formatting for the output or the protection of characters typically used in syntax. Escape sequences all begin with the backslash  $(\setminus)$  character.

An example of using an escape sequence to add special formatting for output is the  $\ln$  escape sequence. The  $\ln$  escape sequence forces any characters listed after it onto the next line of displayed output. This is called a *newline*, and the formatting character it inserts is a linefeed. Listing 4.7 shows an example of using the  $\ln$  escape sequence to insert a linefeed. Notice that it causes the output to be formatted exactly as it was Listing 4.5 , with triple quotes.

#### LISTING 4.7 Using an Escape Sequence to Add a Linefeed

```
 >>> print ("This is line one.\nThis is line two.\nAnd this is line three.")
 This is line one.
 This is line two.
 And this is line three.
 >>>
```
Typically, the print function puts a linefeed only at the end of displayed output. However, the print function in Listing 4.7is forced to "escape" its normal formatting behavior because of the addition of the  $\n\alpha$  escape sequence.

#### DID YOU KNOW

#### Quotes and Escape Sequences

Escape sequences work whether you use single quotes, double quotes, or triple quotes to surround your print function argument.

<span id="page-27-0"></span>You can also use escape sequences to protect various characters used in syntax. Listing 4.8 shows the backslash  $\langle \cdot \rangle$  character used to protect a single quote so that it will not be used in the print function's syntax. Instead, the quote is displayed in the output.

### **LISTING 4.8** Using an Escape Sequence to Protect Quotes

```
 >>> print ('Use backslash, so the single quote isn\'t noticed.')
 Use backslash, so the single quote isn't noticed.
 >>>
```
You can use many different escape sequences in your Python scripts. Table 4.1 shows a few of the available sequences.

| <b>Escape Sequence</b> | <b>Description</b>                                                                                     |
|------------------------|----------------------------------------------------------------------------------------------------|
| $\Delta$               | Displays a single quote in output.                                                                     |
| A =                    | Displays a double quote in output.                                                                     |
| $\setminus$            | Displays a single backslash in output.                                                                 |
| $\setminus a$          | Produces a "bell" sound with output.                                                                   |
| $\setminus f$          | Inserts a formfeed into the output.                                                                    |
| $\n\langle n$          | Inserts a linefeed into the output.                                                                    |
| \t                     | Inserts a horizontal tab into the output.                                                              |
| $\u# # # #$            | Displays the Unicode character denoted by the character's four<br>hexadecimal digits $(\# \# \# \#)$ . |

**TABLE 4.1** A Few Python Escape Sequences

Notice in Table 4.1 that not only can you insert formatting into your output, you can produce sound as well! Another interesting escape sequence involves displaying Unicode characters in your output.

### Now for Something Fun!

Thanks to the Unicode escape sequence, you can print all kinds of characters in your output. You learned a little about Unicode in Hour 3. You can display Unicode characters by using the  $\overline{\mathbf{u}}$ escape sequence. Each Unicode character is represented by a hexadecimal number. You can find these hexadecimal numbers at [www.unicode.org/charts](http://www.unicode.org/charts) . There are lots of Unicode characters!

The hexadecimal number for the pi (∏) symbol is 03c0. To display this symbol using the Unicode escape sequence, you must precede the number with  $\u$  in your print function argument. Listing 4.9 displays the pi symbol to output.

<span id="page-28-0"></span>LISTING 4.9 Using a Unicode Escape Sequence

```
 >>> print ("I love my Raspberry \u03c0!")
 I love my Raspberry π!
 >>>
```
### TRY IT YOURSELF

### Create Output with the **print** Function

This hour you have been reading about creating and formatting output by using the print function. Now it is your turn to try out this versatile Python tool. Follow these steps:

- **1.** If you have not already done so, power up your Raspberry Pi and log in to the system.
- **2.** If you do not have the LXDE GUI started automatically at boot, start it now by typing startx and pressing Enter.
- **3.** Open the LXTerminal by double-clicking the LXTerminal icon.
- **4.** At the command-line prompt, type python3 and press Enter. You are taken to the Python interactive shell, where you can type Python statements and see immediate results.
- **5.** At the Python interactive shell prompt (>>>), type print ('I learned about the print function.') and press Enter.
- **6.** At the prompt, type print ('I learned about single quotes.') and press Enter.
- **7.** At the prompt, type print ("Double quotes can also be used.") and press Enter.

#### BY THE WAY

#### Multiple Lines with Triple Double Quotes

In steps 8 through 10, you will not be completing the print function on one line. Instead, you will be using triple double quotes to allow multiple lines to be entered and displayed.

- **8.** At the prompt, type print ("""I learned about things like... and press Enter.
- **9.** Type triple quotes, and press Enter.
- **10.** Type and displaying text on multiple lines.""") and press Enter. Notice that the Python interactive shell did not output the Python print statement's argument until you had fully completed it with the closing parenthesis.
- **11.** At the prompt, type print ('Single quotes protect "double quotes" in output.') and press Enter.
- <span id="page-29-1"></span>**12.** At the prompt, type print ("Double quotes protect 'single quotes' in output.") and press Enter.
- **13.** At the prompt, type print ("A backslash protects \"double quotes\" in output.") and press Enter.
- **14.** At the prompt, type print ('A backslash protects \'single quotes\' in output.') and press Enter. Using the backslash to protect either single or double quotes will allow you to maintain your chosen method of consistently using single (or double quotes) around your print function argument.
- <span id="page-29-0"></span>**15.** At the prompt, type print ("The backslash character \\ is an escape character.") and press Enter.
- **16.** At the prompt, type print ("Use escape sequences to \n insert a linefeed.") and press Enter. Notice how part of the sentence, "Use escape sequences to," is on one line and the end of the sentence "insert a linefeed." is on another line. This is due to your insertion of the escape sequence \n in the middle of the sentence.
- **17.** At the prompt, type print ("Use escape sequences to \t\t insert two tabs or") and press Enter.
- **18.** At the prompt, type print ("insert a check mark: \u2714") and press Enter.

You can do a lot with the print function to display and format output! In fact, you could spend this entire hour just playing with output formatting. However, there are additional important Python basics you need to learn, such as formatting scripts for readability.

### [Formatting Scripts for Readability](#page-6-0)

Just as the development environment, IDLE, will help you as your Python scripts get larger, a few minor practices will also be helpful to you. Learn these tips early on, so they become habits as your Python skills grow (and as the length of your scripts grow!).

### Long Print Lines

Occasionally you will have to display a very long line of output using the print function. It may be a paragraph of instructions you have to provide to your script user. The problem with long output lines is that they make your script code hard to read and the logic behind the script harder to follow. Python is supposed to "fit in your brain." The habit of breaking up long output lines will help you meet that goal. There are a couple of ways you can accomplish this.

#### <span id="page-30-0"></span>BY THE WAY

### A Script User?

You may be one of those people who have never heard the term "user" in association with computers. A user is a person who is using the computer or running the script. Sometimes the term "end user" is used instead. You should always keep the "user" in mind when you write your scripts, even if the "user" is just you!

The first way to break up a long output line of characters, is to use something called string concatenation. *String concatenation* takes two or more strings of text and "glues" them together, so they become one string of text. The "glue" in this method is the plus (+) symbol. However, to get this to work properly, you also need to use the backslash  $(\cdot)$  to escape out of the normal print function behavior of putting a linefeed at the end of a string of characters. Thus, the two items you need are  $+\rangle$ , as shown in Listing 4.10.

### **LISTING 4.10** String Concatenation for Long Text Lines

```
 >>> print ("This is a really long line of text " +\
 ... "that I need to display!")
 This is a really long line of text that I need to display!
 >>>
```
As you can see in Listing 4.10 , the two strings are concatenated and displayed as one string in the output. However, there is an even simpler and cleaner method of accomplishing this!

You can forgo the  $+\rangle$  and simply keep each character string in its own sets of quotation marks. The characters strings will be automatically concatenated by the print function! The print function handles this perfectly and it is a lot cleaner looking. This method is demonstrated in Listing  $4.11$ .

#### **LISTING 4.11** Combining for Long Text Lines

```
 >>> print ("This is a really long line of text "
 ... "that I need to display!")
 This is a really long line of text that I need to display!
 >>>
```
It is always a good rule to keep your Python syntax simple to provide better readability of the scripts. However, sometimes you need to use complex syntax. This is where comments will help you. No, not comments spoken aloud, like "I think this syntax is complicated!" We're talking about comments that are embedded in your Python script.

### <span id="page-31-0"></span>Creating Comments

In scripts, *comments* are notes from the Python script author. A comment's purpose is to provide understanding of the script's syntax and logic. The Python interpreter ignores any comments. However, comments are invaluable to humans who need to modify or debug scripts.

To add a comment to a script, you precede it with the pound or hash symbol  $(\#)$ . The Python interpreter ignores anything that follows the hash symbol.

For example, when you write a Python script, it is a good idea to insert comments that include your name, when you wrote the script, and the script's purpose. Figure 4.2 shows an example. Some script writers believe in putting these type of comments at the top of their scripts, while others put them at the bottom. At the very least, if you include a comment with your name as the author in your script, when the script is shared with others, you will get credit for its writing.

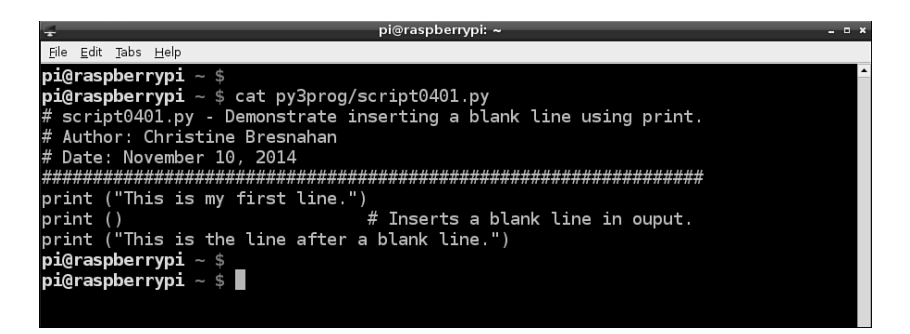

**FIGURE 4.2**  Comments in a Python script.

You can also provide clarity by breaking up sections of your scripts using long lines of the # symbol. Figure 4.2 shows a long line of hash symbols used to separate the comment section from the main body of the script.

Finally, you can put comments at the end of a Python statement. Notice in Figure 4.2that the print () statement is followed by the comment # Inserts a blank line in output. A comment placed at the end of a statement is called an *end comment*, and it provides clarity about that particular line of code.

Those few simple tips will really help you improve the readability of your code. Putting these tips into practice will save you lots of time as you write and modify Python scripts.

### <span id="page-32-1"></span><span id="page-32-0"></span>[Understanding Python Variables](#page-6-0)

A *variable* is a name that stores a value for later use in a script. A variable is like a coffee cup. A coffee cup typically holds coffee, of course! But a coffee cup can also hold tea, water, milk, rocks, gravel, sand...you get the picture. Think of a variable as a "holder of objects" that you can look at and use in your Python scripts.

### BY THE WAY

### An Object Reference

Python really doesn't have variables! Instead, they are "object references." However, for now, just think of them as variables.

When you name your coffee cup...err, variable...you need to be aware that Python variable names are case sensitive. For example, the variables named CoffeeCup and coffeecup are two different variables. There are other rules associated with creating Python variable names:

- ▶ You cannot use a Python keyword as a variable name.
- $\blacktriangleright$  The first character of a variable name cannot be a number.
- $\blacktriangleright$  There are no spaces allowed in a variable name.

### Python Keywords

The list of Python keywords changes every so often. Therefore, it is a good idea to take a look at the current list of keywords before you start creating variable names. To look at the keywords, you need to use a function that is part of the standard library. However, this function is not built -in, like the print function is built -in. You have this function on your Raspbian system, but before you can use it, you need to import the function into Python. The function's name is keyword. Listing 4.12 shows you how to import into Python and determine keywords.

### LISTING 4.12 Determining Python Keywords

```
 >>> import keyword
 >>> print (keyword.kwlist)
  ['False', 'None', 'True', 'and', 'as',
 'assert', 'break', 'class', 'continue',
 'def', 'del', 'elif', 'else', 'except',
 'finally', 'for', 'from', 'global', 'if',
 'import', 'in', 'is', 'lambda', 'nonlocal',
 'not', 'or', 'pass', 'raise', 'return',
 'try', 'while', 'with', 'yield']
 >>>
```
<span id="page-33-1"></span>In Listing 4.12 , the command import keyword brings the keyword function into the Python interpreter so it can be used. Then the statement print (keyword.kwlist) uses the keyword and print functions to display the current list of Python keywords. These keywords cannot be used as Python variable names.

### Creating Python Variable Names

<span id="page-33-0"></span>For the first character in your Python variable name, you must not use a number. The first character in the variable name can be any of the following:

- $\blacktriangleright$  A letter a through z
- $\triangleright$  A letter A through Z
- $\blacktriangleright$  The underscore character  $(\_)$

After the first character in a variable name, the other characters can be any of the following:

- ▶ The numbers 0 through 9
- $\blacktriangleright$  The letters a through z
- ▶ The letters A through Z
- $\blacktriangleright$  The underscore character  $(\_)$

#### DID YOU KNOW

### Using Underscore for Spaces

Because you cannot use spaces in a variable's name, it is a good idea to use underscores in their place, to make your variable names readable. For example, instead of creating a variable name like coffeecup, use the variable name coffee cup.

After you determine a name for a variable, you still cannot use it. A variable must have a value assigned to it before it can be used in a Python script.

### [Assigning Value to Python Variables](#page-6-0)

Assigning a value to a Python variable is fairly straightforward. You put the variable name first, then an equal sign (=), and finish up with the value you are assigning to the variable. This is the syntax:

```
variable = value
```
<span id="page-34-0"></span>Listing 4.13 creates the variable coffee cup and assigns a value to it.

**LISTING 4.13** Assigning a Value to a Python Variable

```
 >>> coffee_cup = 'coffee'
 >>> print (coffee_cup)
 coffee
\rightarrow
```
As you see in Listing 4.13 , the print function can output the value of the variable without any quotation marks around it. You can take output a step further by putting a string and a variable together as two print function arguments. The print function knows they are two separate arguments because they are separated by a comma ( ,), as shown in Listing 4.14 .

#### LISTING 4.14 Displaying Text and a Variable

```
>>> print ("My coffee cup is full of", coffee cup)
 My coffee cup is full of coffee
 >>>
```
### Formatting Variable and String Output

Using variables adds additional formatting issues. For example, the print function automatically inserts a space whenever it encounters a comma in a statement. This is why you do not need to add a space at the end of My coffee cup is full of, as shown in Listing 4.14. There may be times, however, when you want something else besides a space to separate a string of characters from a variable in the output. In such a case, you can use a separator in your statement. Listing 4.15 uses the sep separator to place an asterisk  $(*)$  in the output instead of a space.

LISTING 4.15 Using Separators in Output

```
 >>> coffee_cup = 'coffee'
 >>> print ("I love my", coffee_cup, "!", sep='*')
 I love my*coffee*!
\rightarrow
```
Notice you can also put variables in between various strings in your print statements. In Listing 4.15 , four arguments are given to the print function:

- ▶ The string "I love my"
- $\blacktriangleright$  The variable coffee cup
- <span id="page-35-0"></span>▶ The string "!"
- $\blacktriangleright$  The separator designation  $\blacktriangleright$  '\*'

The variable coffee\_cup is between two strings. Thus, you get two asterisks  $(*)$ , one between each argument to the print function. Mixing strings and variables in the print function gives you a lot of flexibility in your script's output.

### Avoiding Unassigned Variables

You cannot use a variable until you have assigned a value to it. A variable is created when it is assigned a value and not before. Listing 4.16 shows an example of this.

LISTING 4.16 Behavior of an Unassigned Variable

```
 >>> print (glass)
 Traceback (most recent call last):
 File "<stdin>", line 1, in <module> Name
 Error: name 'glass' is not defined
 >>>
 >>> glass = 'water'
 >>> print (glass)
 water
 >>>
```
### Assigning Long String Values to Variables

If you need to assign a long string value to a variable, you can break it up onto multiple lines by using a couple methods. Earlier in the hour, in the "Formatting Scripts for Readability" section, you looked at using the print function with multiple lines of outputted text. The concept here is very similar.

The first method involves using string concatenation  $(+)$  to put the strings together and an escape character  $(\cdot)$  to keep a linefeed from being inserted. You can see in Listing 4.17 that two long lines of text were concatenated together in the assignment of the variable long string.

#### LISTING 4.17 Concatenating Text in Variable Assignment

```
\Rightarrow \Rightarrow long string = "This is a really long line of text" +\
 ... " that I need to display!"
 >>> print (long_string)
 This is a really long line of text that I need to display!
 >>>
```
<span id="page-36-0"></span>Another method is to use parentheses to enclose your variable's value. Listing 4.18eliminates the  $+\setminus$  and uses parentheses on either side of the entire long string in order to make it into one long string of characters.

#### **LISTING 4.18** Combining Text in Variable Assignment

```
 >>> long_string = ("This is a really long line of text"
 ... " that I need to display!")
 >>> print (long_string)
 This is a really long line of text that I need to display!
 >>>
```
The method used in Listing 4.18 is a much cleaner method. It also helps improve the readability of the script.

#### BY THE WAY

#### Assigning Short Strings to Variables

You can use parentheses for assigning short strings to variables, too! This is especially useful if it helps you improve the readability of your Python script.

### More Variable Assignments

The value of a variable does not have to only be a string of characters; it can also be a number. In Listing 4.19 , the number of cups consumed of a particular beverage are assigned to the variable cups consumed.

#### **LISTING 4.19** Assigning a Numeric Value to a Variable

```
 >>> coffee_cup = 'coffee'
 >>> cups_consumed = 3
 >>> print ("I had", cups_consumed, "cups of",
 ... coffee_cup, "today!")
 I had 3 cups of coffee today!
 >>>
```
You can also assign the result of an expression to a variable. The equation 3+1 is completed in Listing 4.20, and then the value 4 is assigned to the variable cups consumed.

```
LISTING 4.20 Assigning an Expression Result to a Variable
```

```
 >>> coffee_cup = 'coffee'
\Rightarrow > cups consumed = 3 + 1
 >>> print ("I had", cups_consumed, "cups of",
 ... coffee_cup, "today!")
 I had 4 cups of coffee today!
 >>>
```
You will learn more about performing mathematical operations in Python scripts in Hour 5, "Using Arithmetic in Your Programs."

### <span id="page-37-0"></span>Reassigning Values to a Variable

After you assign a value to a variable, the variable is not stuck with that value. It can be reassigned. Variables are called *variables* because their values can be varied. (Say that three times fast.)

In Listing 4.21, the variable coffee cup has its value changed from coffee to tea. To reassign a value, you simply enter the assignment syntax with a new value at the end of it.

#### LISTING 4.21 Reassigning a Variable

```
 >>> coffee_cup = 'coffee'
>>> print ("My cup is full of", coffee cup)
 My cup is full of coffee
 >>> coffee_cup = 'tea'
 >>> print ("My cup is full of", coffee_cup)
 My cup is full of tea
 >>>
```
#### DID YOU KNOW

#### Variable Name Case

Python script writers tend to use all lowercase letters in the names of variable whose values might change, such as coffee cup. For variable names that are never reassigned values, all uppercase letters are used (for example,  $PI = 3.14159$ ). The unchanging variables are called symbolic constants .

### [Learning About Python Data Types](#page-6-0)

When a variable is created by an assignment such as *variable* = *value*, Python determines and assigns a data type to the variable. A *data type* defines how the variable is stored and the <span id="page-38-0"></span>rules governing how the data can be manipulated. Python uses the value assigned to the variable to determine its type.

So far, this hour has focused on strings of characters. When the Python statement coffee\_cup = 'tea' was entered, Python saw the characters in quotation marks and determined the variable coffee\_cup to be a *string literal* data type, or str. Table 4.2lists a few of the basic data types Python assigns to variables.

| Data Type | <b>Description</b>                 |
|-----------|------------------------------------|
| float     | Floating-point number              |
| int       | Integer                            |
| long      | Long integer                       |
| str       | Character string or string literal |

**TABLE 4.2** Python Basic Data Types

You can determine what data type Python has assigned to a variable by using the type function. In Listing 4.22 , you can see that the variables have been assigned two different data types.

#### LISTING 4.22 Assigned Data Types for Variables

```
 >>> coffee_cup = 'coffee'
 >>> type (coffee_cup)
 <class 'str'>
 >>> cups_consumed = 3
 >>> type (cups_consumed)
 <class 'int'>
 >>>
```
Python assigned the data type  $str$  to the variable coffee cup because it saw a string of characters between quotation marks. However, for the cups\_consumed variable, Python saw a whole number, and thus it assigned it the integer data type, int.

#### DID YOU KNOW

#### The **print** Function and Data Types

The print function assigns to its arguments the string literal data type, str. It does this for anything that is given as an argument, such as quoted characters, numbers, variables values, and so on. Thus, you can mix data types in your print function argument. The print function will just convert everything to a string literal data type and spit it out to the display.

<span id="page-39-1"></span>Making a small change in the cups\_consumed variable assignment statement causes Python to change its data type. In Listing 4.23 , the number assigned to cups\_consumed is reassigned from 3 to 3.5. This causes Python to reassign the data type to cups\_consumed from int to float .

LISTING 4.23 Changed Data Types for Variables

```
 >>> cups_consumed = 3
 >>> type (cups_consumed)
 <class 'int'>
 >>> cups_consumed = 3.5
 >>> type (cups_consumed)
 <class 'float'>
 >>>
```
<span id="page-39-0"></span>You can see that Python does a lot of the "dirty work" for you. This is one of the many reasons Python is so popular.

### [Allowing Python Script Input](#page-6-0)

There will be times that you need a script user to provide data into your script from the keyboard. In order to accomplish this task, Python provides the input function. The input function is a built-in function and has the following syntax:

```
variable = input ( user prompt )
```
In Listing 4.24, the variable cups consumed is assigned the value returned by the input function. The script user is prompted to provide this information. The prompt provided to the user is designated in the input function as an argument. The script user inputs an answer and presses the Enter key. This action causes the input function to assign the answer 3 as a value to the variable cups consumed.

```
LISTING 4.24 Variable Assignment via Script Input
```

```
 >>> cups_consumed = input("How many cups did you drink? ")
 How many cups did you drink? 3
 >>> print ("You drank", cups_consumed, "cups!")
 You drank 3 cups!
\rightarrow
```
For the user prompt, you can enclose the prompt's string characters in either single or double quotes. The prompt is shown enclosed in double quotes in Listing 4.24's input function.

#### <span id="page-40-0"></span>BY THE WAY

### Be Nice to Your Script User

Be nice to the user of your script, even if it is just yourself. It is no fun typing in an answer that is "squished" up against the prompt. Add a space at the end of each prompt to give the end user a little breathing room for prompt answers. Notice in the input function in Listing 4.24 that there is a space added between the question mark (?) and the enclosing double quotes.

The input function treats all input as strings. This is different from how Python handles other variable assignments. Remember that if cups\_consumed = 3 were in your Python script, it would be assigned the data type integer, int. When using the input function, as shown in Listing 4.25, the data type is set to string,  $str.$ 

#### LISTING 4.25 Data Type Assignments via Input

```
 >>> cups_consumed = 3
 >>> type (cups_consumed)
 <class 'int'>
 >>> cups_consumed = input("How many cups did you drink? ")
 How many cups did you drink? 3
 >>> type (cups_consumed)
 <class 'str'>
 >>>
```
To convert variables which are input from the keyboard, from strings, you can use the int function. The int function will convert a number from a string data type to an integer data type. You can use the float function to convert a number from a string to a floating-point data type. Listing 4.26 shows how to convert the variable cups consumed to an integer data type.

#### LISTING 4.26 Data Type Conversion via the **int** Function

```
 >>> cups_consumed = input ("How many cups did you drink? ")
 How many cups did you drink? 3
 >>> type (cups_consumed)
 <class 'str'>
 >>> cups_consumed = int(cups_consumed)
 >>> type (cups_consumed)
 <class 'int'>
 >>>
```
You can get really tricky here and use a nested function. *Nested functions* are functions within functions. The general format, is as follows:

*variable* = *functionA* ( *functionB* ( *user\_prompt* ))

<span id="page-41-0"></span>Listing 4.27 uses this method to properly change the input data type from a string to an integer.

#### LISTING 4.27 Using Nested Functions with **input**

```
 >>> cups_consumed = int(input("How many cups did you drink? "))
 How many cups did you drink? 3
 >>> type (cups_consumed)
 <class 'int'>
 >>>
```
Using nested functions makes a Python script more concise. However, the trade-off is that the script is a little harder to read.

### TRY IT YOURSELF

#### Explore Python Input and Output with Variables

You are now going to explore Python input and output using variables. In the following steps, you will write a script to play with, instead of using the interactive Python shell:

- **1.** If you have not already done so, power up your Raspberry Pi and log in to the system.
- **2.** If you do not have the LXDE GUI started automatically at boot, start it now by typing startx and pressing Enter.
- **3.** Open the LXTerminal by double-clicking the LXTerminal icon.
- **4.** At the command-line prompt, type nano py3prog/script0402.py and press Enter. The command puts you into the nano text editor and creates the file py3prog/ script0402.py.
- **5.** Type the following code into the nano editor window, pressing Enter at the end of each line:

```
 # script0402.py - My first real Python script.
 # Written by <your name here>
 # Date: <today's date>
 #
 ############ Define Variables ###########
 #
amount = 4 #Number of vessels.
 vessels = 'glasses' #Type of vessels used.
 liquid = 'water' #What is contained in the vessels.
 location = 'on the table' #Location of vessels.
 #
 ############ Output Variable Description #################
 #
```

```
print () \blacksquare #
 print ("The variables are as follows:")
 #
 print ("name: amount", "data type:", type (amount), "value:", amount)
 #
 print ("name: vessels", "data type:", type (vessels), "value:", vessels)
 #
 print ("name: liquid", "data type:", type (liquid), "value:", liquid)
 #
 print ("name: location", "data type:", type (location), "value:", location)
 print ()
 #
 ############ Output Sentence Using Variables #############
 #
print ("There are", amount, vessels, "full of", liquid, location, end='.\n')
 print ()
```
#### BY THE WAY

#### Be Careful!

Be sure to take your time here and avoid making typographical errors. Double-check and make sure you have entered the code into the nano text editor window as shown above. You can make corrections by using the Delete key and the up- and down-arrow keys.

- **6.** Write out the information you just typed in the text editor to the script by pressing Ctrl+O. The script file name will show along with the prompt File name to write. Press Enter to write out the contents to the script0402.py script.
- **7.** Exit the nano text editor by pressing Ctrl+X.
- **8.** Type python3 py3prog/script0402.py and press Enter to run the script. If you encounter any errors, note them so you can fix them in the next step. You should see output like the output shown in Figure 4.3 . The output is okay, but it's a little sloppy. You can clean it up in the next step.

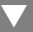

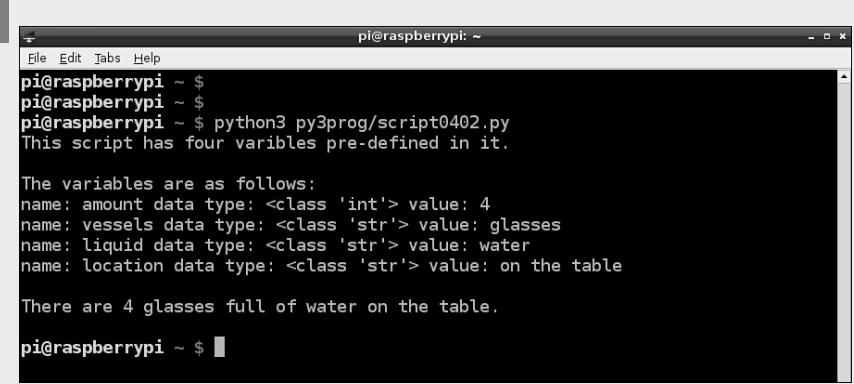

#### **FIGURE 4.3**

Output for the Python script script0402.py.

- **9.** At the command-line prompt, type nano py3prog/script0402.py and press Enter. The command puts you into the nano text editor, where you can modify the  $script 402.py$ script.
- **10.** Go to the Output Variable Description portion of the script and add a separator to the end of each line. The lines of code to be changed and how they should look when you are done are shown here:

```
 print ("name: amount", "data type:", type (amount), "value:", amount, sep='\t')
 #
 print ("name: vessels", "data type:", type (vessels), "value:", vessels, 
\blacktrianglerightsep='\t')
 #
print ("name: liquid", "data type:", type (liquid), "value:", liquid, sep='\t')
 #
 print ("name: location", "data type:", type (location), "value:", 
➥location,sep='\t')
```
- **11.** Write out the modified script by pressing Ctrl+O. Press Enter to write out the contents to the script0402.py script.
- **12.** Exit the nano text editor by pressing Ctrl+X.
- **13.** Type python3 py3prog/script0402.py and press Enter to run the script. You should see output like the output shown in Figure 4.4 . Much neater!

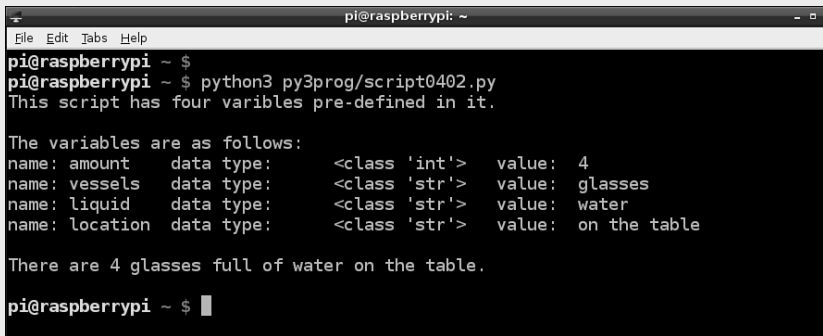

#### **FIGURE 4.4**

The script0402.py output, properly tabbed.

- **14.** To try adding some input into your script, at the command-line prompt, type nano py3prog/script0402.py and press Enter.
- **15.** Go to the bottom of the script and add the additional Python statements shown here:

```
 #
 ################## Get Input ####################
 #
 print ()
 print ("Now you may change the variables' values.")
 print ()
 #
 amount=int(input("How many vessels are there? "))
 print ()
 #
 vessels = input("What type of vessels are being used? ")
 print ()
 #
 liquid = input("What type of liquid is in the vessel? ")
 print ()
 #
 location=input("Where are the vessels located? ")
 print ()
 #
 ################# Display New Input to Output ###########
 #
 print ("So you believe there are", amount, vessels, "of", liquid, location, 
\bulletend='. \n')
 print ()
 #
 #################### End of Script ######################
```
▼

- 16. Write out the modified script by pressing Ctrl+O. Press Enter to write out the contents to the script0402.py script.
- **17.** Exit the nano text editor by pressing Ctrl+X.
- **18.** Type python3 py3prog/script0402.py and press Enter to run the script. Answer the prompts any way you want. (You are supposed to be having fun here!) Figure 4.5 shows what your output should look like.

```
pi@raspberrypi:
File Edit Tabs Help
pi@raspberrypi ~ $
pi@raspberrypi ~ $ python3 py3prog/script0402.py
This script has four varibles pre-defined in it.
The variables are as follows:
name: amount data type:
                                    <class 'int'>
                                                       value: 4
                                    class str'> value: glasses<br>
<class str'> value: glasses<br>
<class str'> value: water<br>
<class str'> value: on the
name: vessels data type:
name: liquid
                                                       value: water<br>value: on the table
                  data type:
name: location data type:
There are 4 glasses full of water on the table.
Now you may change the variables' values.
How many vessels are there? 99
What type of vessels are being used? bottles
What type of liquid is in the vessel? tea
Where are the vessels located? on the wall
So you believe there are 99 bottles of tea on the wall.
piGraspberrypi ~ $
```
#### **FIGURE 4.5**

The complete script0402.py output.

Run this script as many times as you want. Experiment with the various types of answers you put in and see what the results are. Also try making some minor modifications to the script and see what happens. Experimenting and playing with your Python script will enhance your learning.

### **Summary**

In this hour, you got a wonderful overview of Python basics. You learned about output and formatting output from Python; creating legal variable names and assigning values to variables; and various data types and when they are assigned by Python. You explored how Python can handle input from the keyboard and how to convert the data types of the variables receiving

<span id="page-46-0"></span>that input. Finally, you got to play with your first Python script. In Hour 5, your Python exploration will continue as you delve into mathematical algorithms with Python.

### [Q&A](#page-6-0)

- **Q.** Can I do any other kind of output formatting besides what I learned about in this chapter?
- **A.** Yes, you can also use the format function, which is covered in Hour 5 .
- **Q.** Which is better to use with a print function, double quotes or single quotes?
- <span id="page-46-1"></span> **A.** Neither one is better than the other. Which one you use is a personal preference. However, whichever one you choose, it's best to consistently stick with it.
- **Q.** Bottles of tea on the wall?!
- **A.** This is a family-friendly book. Feel free to modify your answers to script0402.py to your liking.

### [Workshop](#page-6-0)

### **Quiz**

- **1.** The print function is part of the Python standard library and is considered a built-in function. True or false?
- **2.** When is a variable created and assigned a data type?
- **3.** Which of the following is a valid Python data type?
	- **a.** int
	- **b.** input
	- **c.** print

### Answers

- **1.** True. The print function is a built-in function of the standard library. There is no need to import it.
- **2.** A variable is created and assigned a data type when it is assigned a value. The value and data type for a variable can be changed with a reassignment.
- **3.** int is a Python data type. input and print are both built-in Python functions.

*This page intentionally left blank* 

## <span id="page-48-0"></span>**[Index](#page-12-0)**

### Symbols

- // (floor division operator), [98](#page--1-17)
- {} placeholder, 102-103
- \* (asterisk), as pattern for regular expressions, [329](#page--1-17)
- " (double quotes), print function syntax, [72](#page-23-0)[-](#page-23-0)73
- # (hash symbol), [80](#page-31-0)
- | (pipe symbol), [331](#page--1-17)
- + (plus sign), [330](#page--1-17)
- ? (question mark), [330](#page--1-17)
- ' (single quotes), print function syntax, 72-73

### A

absolute directory references, [219](#page--1-17)  accessing data from dictionaries, 178-180 with get operation, 178-179 with for loops, [179](#page--1-17)  with sorted() function, 179-180 data in tuples, [157](#page--1-17)  GUI, [29](#page--1-17) 

information from sets, 189-192 set difference, 190-191 set intersection, [190](#page--1-17)  set membership, [189](#page--1-17)  set union, 189-190 symmetric set difference, [191](#page--1-17)  range of values in tuples, 157-158 accessor methods, 281-283 acquiring Raspberry Pi, 9-11 .add operation, 188-189 adding comments to Python scripts, [80](#page-31-0)  elements to sets, 188-189 line feeds with escape sequences, 75-76 new data values to lists, 164-165 subclasses to object module file, 298-300 widgets to windows, 366-370 advanced regular expression features, 330-332 Akerman, Dave, [9](#page--1-17)  allowing input in Python scripts, 88-89 altering strings with functions, 202-204 string-joining functions,  [205](#page--1-17)  string-splitting functions, 204-205 string-testing functions, 205-206

analog televisions, connecting Raspberry Pi to, [15](#page--1-17)  anchor characters as pattern for regular expressions, 324-325 AND operators, [98](#page--1-17)  Apache web server CGI, 473-475 installing, 470-471 append() function, [164](#page--1-17)  arguments passing, 244-246 print function, 72-73 array() function, [111](#page--1-17)  arrays associative arrays, 175-176 creating with NumPy module, 111-112 ASCII code, converting to string value, [200](#page--1-17)  assigning calculation results to variables, [101](#page--1-17)  value to variables, 82-86 long string values, 84-85 number values, 85-86 associative arrays, 175-176 asterisk (\*), as pattern for regular expressions, [329](#page--1-17)  asynchronous events, 547-548 audio, adding to games, [407](#page--1-17)  available modules, exploring, 264-265

### B

backslash, [75](#page-26-0)  base classes, [294](#page--1-17)  binary operators, [98](#page--1-17)  bind() function, [441](#page--1-17)  Blender3D, [389](#page--1-17)  blinking the LED, 540-541 Boolean comparisons, 124-125 booting directly to GUI, 35-36 Raspberry Pi, 21-23 troubleshooting, 24-25 break statement, terminating infinite loops, 146-147 Broadcom chip, [529](#page--1-17)  building Gertboard circuit, 538-539 Pi Cobbler circuit, 537-538 built-in modules, [258](#page--1-17)  Button widget, [373](#page--1-17)  buying Raspberry Pi, 9-11 required peripherals, 11 - 16 keyboard, [16](#page--1-17)  output display, 15-16 power supply, 13-15 SD card, 12-13

### C

 calculations complex number math, 105-106 floating-point accuracy,  [102](#page--1-17) Fraction object, 103-105 variables, 100-101 calendar command, [31](#page--1-17) camel Case, [194](#page--1-17) cases, selecting, 17-18 cat -n command, 338-339 centering photos, 503-507 CGI (Common Gateway Interface), 473-475 debugging, 480-482 cgi module, 484-487 changing order of operations, [100](#page--1-17) passwords, 32-33 character classes negating, 327-328 as pattern for regular expressions, 326-327 charitable organizations Raspberry Pi Foundation, [9](#page--1-17) Checkbutton widget, 373-375 classes, 278-279 the class problem, 293-294 default attribute values, 279-280 deleting, [285](#page--1-17) documenting, [286](#page--1-17) inheritance, 295-302 instantiating, [279](#page--1-17)

methods, 280-287 accessor methods, 281-283 constructors, 283-284 mutator methods, 280-281 modules, creating, 287-289 output, customizing, 284-285 subclasses, 294-295, 308-314 creating, 297-298 polymorphism, [306](#page--1-17) storing in its own object module file, 301-302 superclasses, [294](#page--1-17) client programs creating, 441-444 running, 443-445 client/server programs, 438-439 closing files, 228-231 cocos2D, [389](#page--1-17) color coding syntax in development environment,  [53](#page--1-17) combining condition checks, 126-127 command line, 29-33 entering commands, 31-33 whoami command, [29](#page--1-17) commands calendar, [30](#page--1-17) cat -n, 338-339 for creating Python scripts, [65](#page--1-17) 

entering at command line,  [31 - 33](#page--1-17) ls, [31](#page--1-17) mkdir, [31](#page--1-17) nano, [65](#page--1-17)  pwd, [31](#page--1-17) reboot, [31](#page--1-17) reviewing, [54](#page--1-17) for running Python scripts, [65](#page--1-17)  structured commands, [115](#page--1-17) if statement, 115-117 sudo, [32](#page--1-17) for testing Python statements, [65](#page--1-17) whoami, [29](#page--1-17) comments, adding to scripts, [80](#page-31-0) comparing discard and remove operations, [193](#page--1-17) Model A and Model B, 10 - 11 Python v2 and Python v3,  [46](#page--1-17) tuples, [124](#page--1-17) values Boolean comparisons, 124-125 numeric comparisons,  [122](#page--1-17) string comparisons, 122-124 compiled programming languages, [50](#page--1-17) complex numbers, 105-106 creating, [105](#page--1-17)

 concatenating lists, 165-166 tuples, [160](#page--1-17) condition checks combining, 126-127 negating, 127-128 configuring direct bootup to GUI,  [35 - 36](#page--1-17)  U.S. keyboard, 49-50 connecting to GPIO, 530-534 via Gertboard, 533-534 via Pi Cobbler, 532-533 to MySQL databases, [452](#page--1-17) to PostgreSQL databases, 463-464 Raspberry Pi to analog televisions, [15](#page--1-17)  Raspberry Pi to modern output displays, [16](#page--1-17)  constructors, 283-284 controlling music playback, 517-521 output with escape sequences, 75-76 converting ASCII code to string value, [200](#page--1-17)  variable data types, 89-90 count() function, [166](#page--1-17)  creating arrays with NumPy module, 111-112 class modules, 287-289

client programs, 441-444 complex numbers, [105](#page--1-17)  custom modules, 264-275 dictionaries, [176](#page--1-17)  factorial functions, 254-255 fractions, 103-105 functions, [240](#page--1-17) image presentation script, 495-496 lists, 160-161 multidimensional lists, [167](#page--1-17)  MySQL databases, 449-450 output with print function, [78](#page-29-1) PostgreSQL databases, 459-460 Python scripts commands used for, [65](#page--1-17)  in IDLE, 62-63 with nano,  $64-65$ server programs, 439-441 sets, 187-188 shapes, 404-407 strings, 200-201 subclasses, 297-298 tuples, 155-156 web forms, 483-484 windows, 364-366 CSSSelector() method, 435-436

#### custom modules

creating, 264-272, 272-273 testing, 267-268, 272 customizing class output, 284-285

### D

dash shell, [29](#page--1-17)  data types, 86-88 converting, [89](#page-40-0)[-](#page-40-0)90 in NumPy module, 110-111 range, 170-171 tuples, 155-160 accessing data in, [157](#page--1-17)  comparison operations, 158-159 concatenating, [160](#page--1-17) creating, 155-156 maximum value, identifying, 159-160 minimum value, identifying, 159-160 number of values in, identifying, [159](#page--1-17)  range of values, accessing, 157-158 databases, [447](#page--1-17) MySQL, 447-458 connecting to, [452](#page--1-17) creating, 449-450

environment, setting up, 448-452 inserting data, 455-457 installing, [448](#page--1-17)  querying data, 457-458 tables, creating, 451-452 user accounts, creating, 450-451 PostgreSQL, 447, 458-466 connecting to, 463-464 creating, 459-460 environment, setting up, 459-463 inserting data, 464-465 querying data, 465-466 tables, creating, 461-463 user accounts, creating, 460-461 publishing data on the web, [478](#page--1-17)  relational databases, [451](#page--1-17)  Debian, [28](#page--1-17) debugger features (IDLE), [56](#page--1-17)  debugging CGI, 480-482 deep copy, [184](#page--1-17)  default class attribute values, 279-280 default parameter values, setting, 246-247 defining classes, 278-279 event handlers, 370-372 functions, 240-243

#### deleting

class instances, [285](#page--1-17)  list values, [163](#page--1-17)  designating open() function mode, 222-223 desktop environments (Linux), changing, [34](#page--1-17)  detecting GPIO input, [542](#page--1-17)  development environment shell (Python), 50, 53-57. See also IDLE dictionaries, 175-176 accessing data from, 178-180 with get operation, 178-179 with for loops, [179](#page--1-17)  with sorted() function, 179-180 creating, [176](#page--1-17)  deep copy, [184](#page--1-17)  managing, 181-182 populating, 176-178 programming with, 182-187 shallow copy, [184](#page--1-17)  updating, 180-181 values, retrieving, 249-250 Digital Clock icon (LXPanel), [39](#page--1-17)  dir() function, [262](#page--1-17)  directories absolute directory references, [219](#page--1-17)  home directory, [31](#page--1-17) 

Linux directory structure, 217-219 managing, 220-221 path directories, checking, 270-271 present working directory, [31](#page--1-17) production directory, moving modules to, 268-270 relative directory references, [219](#page--1-17)  test directories, creating modules in, 266-267 upside-down trees, [217](#page--1-17)  discard operation, [192](#page--1-17)  displaying numbers, 102-103 text on game screen, 399-403 Unicode, 76-77 distributions (Linux), [27](#page--1-17)  documentation for Debian distribution, [28](#page--1-17)  documenting classes, [286](#page--1-17)  dot character as pattern for regular expressions,  [325 - 326](#page--1-17)  double quotes ("), print function syntax, [72](#page-23-0)[-](#page-23-0)73 downloading Raspbian, [20](#page--1-17) dpi (dots per inch), [494](#page--1-17)  drawing shapes, [404](#page--1-17)-407 duty cycle, [541](#page--1-17)  dynamic webpages, 476-480

### E

ehlo() method, [429](#page--1-17) elements adding to sets, 188-189 set difference, 190-191 set intersection, [190](#page--1-17) set membership, [189](#page--1-17) set union, 189-190 symmetric set difference, [191](#page--1-17)  elif statement, 120-121 else clause (while loops), [145](#page--1-17) else statement, 118-120 email servers, 423-432 Linux, modular email environment, 425-427 remote email servers, [428](#page--1-17) RFC 2822 email standard,  [429](#page--1-17) sending messages, 430-432 smtplib module, 427-429 entering commands at command line, 31-33 Entry widget, 397-398 equations complex number math, 105-106 floating-point accuracy in calculations, [102](#page--1-17)  Fraction object, 103-105 numbers, displaying, 102-103 variables, 100-101

#### errors

generic exception handling,  [350](#page--1-17) runtime error exceptions, 340-342 syntactical error exceptions, 337-339 escape sequences line feeds, adding, [75](#page-26-0)-76 output, controlling, [75](#page-26-0)-76 quotes, protecting, [76](#page-27-0) Unicode, displaying, [76](#page-27-0)-77 etree methods, parsing HTML elements, 434-435 evaluating function results, 125-126 event handling, 370-372, 403-404 event-driven programming,  [362 - 363](#page--1-17)  exception handling, [337](#page--1-17), 342-344. See also troubleshooting generic exceptions, [350](#page--1-17) for multiple exceptions, 344-352 runtime error exceptions, 340-342 syntactical error exceptions, 337-339 try except statement, [344](#page--1-17) options, 350-352 exit () statement, [57](#page--1-17) exiting IDLE, [57](#page--1-17) Python interactive shell, [52](#page--1-17)

#### exploring

available modules, 264-265 inheritance, 308-314 Python interactive shell, [54](#page--1-17) subclasses, 308-314 expressions, assigning results of to variables, [85](#page-36-0)-86 extend() function, [166](#page--1-17) extracting data from lists, 161-162 extracting data from webpages, 432-438

### F

factorial algorithms, [254](#page--1-17) factorial functions, creating, 254-255 features of IDLE, 56-57 debugger, [56](#page--1-17) help facility, [57](#page--1-17) of Raspberry Pi, 10-11 fifengine, [389](#page--1-17)  file extensions, .py, [63](#page--1-17) File Manger icon (LXPanel), [38](#page--1-17) file objects, 223-224 files closing, 228-231 managing, 220-221 opening, 221-224

preexisting files, writing to, [234](#page--1-17) reading, 224-228 entire file, 224-225 line by line, 225-227, 228-229 nonsequentially, 227-228 types of, [217](#page--1-17) writing to, 231-235, 235-236 find() function, [208](#page--1-17) findall() function, [320](#page--1-17)  finditer() function, [320](#page--1-17) flapping, [544](#page--1-17) flavors of Python modules,  [258](#page--1-17)  floating-point accuracy in calculations, [102](#page--1-17) floating-point values, formatting, 212-213 floor division operator  $\left(\frac{1}{2}\right)$ , 98 folders, present working directory, [31](#page--1-17) Font object, creating, [399](#page--1-17) for loops, 132-143 assigning data types from a list, [135 - 136](#page--1-17) iterating with variables,  [137](#page--1-17) iteration with range function, 137-140 through character strings in a list, 136-137 through numbers in a list, 133-134

nested loops, 149-150 structure, 134-135 traversing dictionaries with, [179](#page--1-17) validating user input with, 141-142 format function, [102](#page--1-17) format() function, 209-210 positional formatting, 214-215 sign formatting, 213-214 formatting long print lines with string concatenation, [79](#page-30-0)  numbers floating-point values, 212-213 integer values, [212](#page--1-17) output with print function,  [73](#page-24-0) [- 75](#page-26-0) strings for output, 209-215 format() function, 209-210 named placeholders, 210-211 positional placeholders,  [210](#page--1-17) webpage output, 475-476 Fraction object, 103-105 frozensets, [187](#page--1-17) fsum() function, [108](#page--1-17) functions, 239-243 append(), [164](#page--1-17) array() function, [111](#page--1-17) bind() function, [441](#page--1-17) count() function, [166](#page--1-17) creating, [240](#page--1-17)

defining, 240-243 dir(), [262](#page--1-17) extend() function, [166](#page--1-17) factorial functions, creating, 255-254 find() function, [208](#page--1-17) findall() function, [320](#page--1-17) finditer() function, [320](#page--1-17) format function, [102](#page--1-17)  format() function, 209-210 fsum() function, [108](#page--1-17) index() function, [167](#page--1-17) input function, [88](#page-39-1)-89 int function, [89](#page-40-0)  len() function, [159](#page--1-17) lists, 253-254 match() function, 319-320 modules, 257-259 built-in, [258](#page--1-17) flavors of, [258](#page--1-17) packages, [259](#page--1-17) naming, 242-243 nested functions, [89](#page-40-0) open() function, 221-222 passing values to, 244-250 arguments, 244-246 pop() function, [163](#page--1-17) pow() function, [108](#page--1-17) prcal(), [263](#page--1-17) print function, [71](#page-22-2)-75 arguments, [72](#page-23-0)-73 output, formatting,  [73](#page-24-0) [- 75](#page-26-0) range function, 137-140 in re module, 319-320

recursion, [254](#page--1-17) results, testing, 125-126 reverse() function, [167](#page--1-17) reversed(), 169-170 rfind() function, [208](#page--1-17) search() function, [320](#page--1-17) sort() function, [166](#page--1-17) sorted() function, 169-170, 179-180 string-manipulation functions, 202-204 type function, [87](#page-38-0) variables global variables, 251-253 local variables, [251](#page--1-17)

### G

game designers, [388](#page--1-17) game developers, [388](#page--1-17) game frameworks, [388](#page--1-17) game programming, 387-388 game frameworks, [388](#page--1-17) libraries, [388](#page--1-17) PyGame library adding sound to games, [407](#page--1-17) event handling, 403-404 game screen, setting up, 397-398 installing, 390-391 modules, [394](#page--1-17)

setting up, 388-394 shapes, drawing, 404-407 source code, obtaining, 392-393 verifying installation,  [390](#page--1-17) Raspberry Pie game, 410-417 SDL, [388](#page--1-17)  game screen displaying text on, 399-403 graphics interacting with, 409-410 moving, 408-409, 411-414 setting up, 397-398 generic exception handling,  [350](#page--1-17)  Gertboard circuit, building, 538-539 connecting to GPIO interface, 533-534 get operation, 178-179 global variables, 251-253 GNOME, [34](#page--1-17) GPIO (General Purpose Input/ Output) interface, 529-534 blinking the LED,  $540-541$ connecting to, 530-534 via Gertboard, 533-534 via Pi Cobbler, 532-533

object classes, [396](#page--1-17) 

 input detecting, [542](#page--1-17) events, 546-548 polling, 545-546 switch bounce, [548](#page--1-17) input signals, 544-545 output testing, 539-540 viewing, 536-539 pin layout, [530](#page--1-17) PWM output, [530](#page--1-17) RPI.GPIO module, 535-536 installing, [535](#page--1-17) startup methods, 535-536 GPU (Graphics Processing Unit), [10](#page--1-17) graphics interacting with, 409-410 moving on the game screen, 408-409, 411-414 grouping comparisons with logical operators, 126-127 multiple statements elif statement, 120-121 else statement, 118-120 if statement, 117-118 regular expressions,  [331 - 332](#page--1-17)

GUI (graphical user interface), 29-43. See also GUI programming accessing, [29](#page--1-17)  booting directly to, 35-36 LXDE graphical interface, [35](#page--1-17)  desktop icons, [35](#page--1-17)  logging out of, 38-39 LXPanel, 36-39 GUI programming, 361-363,  [381 - 382](#page--1-17)  frame, [362](#page--1-17)  packages, 363-364 tkinter package, 364-372 widgets, [362](#page--1-17) 

window interface, [362](#page--1-17) 

### H

Hacking Raspberry Pi, [19](#page--1-17)  hash symbol (#), [80](#page-31-0)  HD (High Definition), 494-495 megapixel rating, 494-495 resolution, [494](#page--1-17)  HDMI cables, connecting Raspberry Pi to output display, [16](#page--1-17)  help function (modules), 261-262 help utility IDLE, [57](#page--1-17)  PyGame library, [404](#page--1-17)  Python interactive shell, [52](#page--1-17) history of Raspberry Pi, [7](#page--1-17)-9 home directory, [31](#page--1-17)  HTML elements, parsing, 434-435 files, serving,  $471-472$ web forms, creating, 483-484 hyperbolic functions in math module, [108](#page--1-17)

### I

SoC, [10](#page--1-17) 

 icons File Manger icon (LXPanel),  [38](#page--1-17)  LXDE desktop icons, [35](#page--1-17) LXDE Programs Menu icon,  [37 - 39](#page--1-17)  ICs (integrated circuits),

 identifying maximum value in a tuple, 159-160 minimum value in a tuple, 159-160 number of values in a tuple, [159](#page--1-17)  IDLE, 55-57 color coding, [56](#page--1-17)

exiting, [57](#page--1-17)  features, 56-57 debugger, [56](#page--1-17)  help facility, [57](#page--1-17) online documentation, [57](#page--1-17) 

print function, 58-59 Python scripts creating, 62-63 running, 60-62 starting up, [55](#page--1-17)  verifying installation, 47-48 if statement, 115-117 condition checks, negating, 127-128 multiple statements, grouping, 117-118 syntax, [115](#page--1-17)  image handling, testing PyGame library for, 405-407 image presentation script creating, 495-496 images, locating, 497-498 modifying, [513](#page--1-17) photos centering, 503-507 framing, [503](#page--1-17) scaling, 501-503 storing on removable drive, 498-501 presentation screen, setting up, 496-497 presentation speed, improving, 507-513 importing keywords into Python, 81[-](#page-32-1)82 math module to Python scripts, [106](#page--1-17)  re module, [319](#page--1-17) 

improving image presentation speed, [507](#page--1-17)-513

 indentation in loops, [132](#page--1-17)  multiple statements, grouping, 117-118 index() function, [167](#page--1-17)  index values (tuples), [157](#page--1-17) infinite loops, 146-147 inheritance, [294-302,](#page--1-17)  307-313 subclasses, creating, 297-298 syntax, [296](#page--1-17)  initializing PyGame library, 396-397 input, 91-90 GPIO detecting, [542](#page--1-17) events, 546-548 switch bounce, [548](#page--1-17)  validating with for loops, 141-142 input function, [88](#page-39-1)[-](#page-39-1)89 input polling, 545-546 input signals, GPIO, 544-545 installing Apache web server, 470-471 LXML module, [433](#page--1-17) module-building tools,  [391 - 392](#page--1-17)  MySQL, [448](#page--1-17) MySQL/Connector module, [452](#page--1-17)  packages for PyGame library, 393-394 PostgreSQL, [458](#page--1-17)  psycopg2 module, [463](#page--1-17)

PyGame library, 390-391 Python, 48-50 RPI.GPIO module, [535](#page--1-17)  screen saver software package, 41-43 instantiating classes, [279](#page--1-17)  int function, [89](#page-40-0) integers converting to strings, 89[-](#page-40-0)90 formatting, [212](#page--1-17)  interacting with graphics on game screen, 409-410 interactive shell (Python), 51 - 54 exiting, [52](#page--1-17)  exploring, [54](#page--1-17)  help utility, [52](#page--1-17) Python scripts, running, [60](#page--1-17)  Python v2, [51](#page--1-17) verifying, 46-47 interpreted programming languages, [50](#page--1-17)  isdigit() method, 125-126 iteration, [131](#page--1-17)  lists, 168-169 for loop, 132-143 for loops iterating through character strings in a list, 136-137 iterating through numbers in a list, 133-134 iterating with range function, 137-140 iterating with variables,  [137](#page--1-17) 

tuples, 168-169 while loops, 143-148 using numeric conditions, 143-144 using string conditions, 144-145

### J-K

joining strings, [205](#page--1-17)  jumping to lines with syntactical errors (nano),  [339](#page--1-17)  KDE, [34](#page--1-17)  keyboard selecting, [16](#page--1-17)  setup, verifying, 49-50 key/value pairs, [175](#page--1-17)  accessing from dictionaries, [178](#page--1-17)  dictionaries, populating, 176-178 updating, 180-181 keywords, [81](#page-32-1)-82 importing into Python, 81[-](#page-32-1)82 kivy, [389](#page--1-17) 

### L

Label widget, [373](#page--1-17)  LAMP (Linux-Apache-MySQL-PHP) server environment, [447](#page--1-17) Leaf Pad, [64](#page--1-17) 

LED, blinking, 540-541 len() function, [159](#page--1-17)  libraries for game programming, [388](#page--1-17)  LIFO (last in, first out), [164](#page--1-17) line feeds, adding with escape sequence, [75](#page-26-0)[-](#page-26-0)76 Linux, [27](#page--1-17)-28 command line. See command line, 29-33 desktop environment, changing, [34](#page--1-17)  directory structure, 217-219 absolute directory references, [219](#page--1-17)  relative directory references, [219](#page--1-17)  distributions, [27](#page--1-17)  modular email environment, 425-427 Linux shell, [29](#page--1-17) list comprehensions, [170](#page--1-17) Listbox widget, 378-380 listing functions in modules, [262](#page--1-17) lists, 160-167. See also tuples concatenating, 165-166 creating, 160-161 extracting data from, 161-162 iteration, 168-169 list values deleting, [163](#page--1-17) popping, [163](#page--1-17)  replacing, [162](#page--1-17) 

multidimensional lists, 167-168 creating, [167](#page--1-17) referencing values in,  [168](#page--1-17) new data values, adding, 164-165 sorting, 169-170 using with functions, 253-254 loading PyGame library, 396-397 Raspbian to SD card from Linux, 556-558 from Mac OS, 558-560 from Windows, 553-556 local variables, [251](#page--1-17)  locating images for presentation script, 497-498 logarithmic functions in math module, [108](#page--1-17) logging in to Raspberry Pi, 28-29 logging out of Linux GUI sessions, 38-39 logical operators, 98-100 comparisons, grouping, 126-127 long print lines comments, adding, [80](#page-31-0)  formatting with string concatenation, [79](#page-30-0)  loops

indentation, [132](#page--1-17) infinite loops, 146-147 for loop, 132-143

for loops assigning data types from a list, 135-136 iterating through numbers in a list, 133-134 iterating with range function, 137-140 structure, 134-135 validating user input with, 141-142 nested loops, 149-150 while loops, 143-148 else clause, [145](#page--1-17) entering data with, 147-148 iteration using numeric conditions, 143-144 iteration using string conditions, 144-145 terminating, [144](#page--1-17) ls command, [31](#page--1-17) LXDE graphical interface, [35](#page--1-17)  desktop icons, [35](#page--1-17)  LXPanel, 36-39 Digital Clock icon, [39](#page--1-17)  ScreenLock icon, [39](#page--1-17) LXDE Logout Manager, 38-39 LXDE Programs Menu icon,  [37 - 39](#page--1-17)  LXML module CSSSelector() method, 435-436 etree methods, 434-435

installing, [433](#page--1-17)

LXPanel, 36-39 Digital Clock icon, [39](#page--1-17) File Manger icon, [38](#page--1-17) LXDE Logout Manager,  [38 - 39](#page--1-17) LXDE Programs Menu icon,  [37 - 39](#page--1-17) ScreenLock icon, [39](#page--1-17) LXTerminal icon (LXDE), [35](#page--1-17) 

### M

 managing dictionaries, 181-182 directories, 220-221 manipulating files, 220-221 strings with functions, 202-204 string-joining functions,  [205](#page--1-17) string-splitting functions, 204-205 string-testing functions, 205-206 mappings, [178](#page--1-17) match() function, 319-320 math module, 106-107. See also NumPy module hyperbolic functions, [108](#page--1-17) logarithmic functions, [108](#page--1-17) number theory functions, 107-108

statistical math functions,  [110](#page--1-17) trigonometric functions,  [108](#page--1-17) mathematical operators, 97-100 binary operators, [98](#page--1-17) floor division operator, [98](#page--1-17) logical operators, 98-100 comparisons, grouping, 126-127 order of operations, [100](#page--1-17) shortcuts, [103](#page--1-17) maximum value in a tuple, identifying, 159-160 megapixel rating, 494-495 Menu widget, 380-381 methods, 280-287 accessor methods, 281-283 constructors, 283-284 CSSSelector() method, 435-436 ehlo() method, [429](#page--1-17) file object methods, 223-224 isdigit() method, 125-126 mutator methods, 280-281 os methods, 220-221 overriding, [306](#page--1-17)  property() method, 286-287 range() method, [171](#page--1-17)  in socket module, [439](#page--1-17)  minimum value in a tuple, identifying, 159-160

mkdir command, [31](#page--1-17) Model A, [7](#page--1-17) features, 10-11 Model B, [10](#page--1-17) features, 10-11 modifying image presentation script,  [513](#page--1-17) sets, 192-193 modules, 257-259 available modules, exploring, 264-265 built-in, [258](#page--1-17) cgi module, 484-487 class modules, creating, 287-289 custom modules creating, 264-272, 272-273 testing, 267-268, 272 flavors of, [258](#page--1-17) help function, 261-262 installing tools for building, 391-392 listing functions in, [262](#page--1-17) moving to a production directory, 268-270 MySQL/Connector module, installing, [452](#page--1-17) naming, [266](#page--1-17) networking modules, [423](#page--1-17) packages, [259](#page--1-17) psycopg2 module coding with, 463-466 installing, [463](#page--1-17)

in PyGame library, [394](#page--1-17)  re module, 319-321 compiled regular expressions, 320-321 RPI.GPIO module, 535-536 installing, [535](#page--1-17) startup methods, 535-536 smtplib module, 427-429 socket module, [439](#page--1-17)  standard modules, 259-261 moving graphics on the game screen, 408-409 modules to a production directory, 268-270 operating system to SD card, [21](#page--1-17)  multidimensional lists, 167-168 creating, [167](#page--1-17) referencing values in, [168](#page--1-17) multiple statements, grouping elif statement, 120-121 else statement, 118-120 if statement, 117-118 music playback, controlling, 517-521 playing, 514-521 playlists, 516-517 special presentations, 521-525 storing on removable drive, 515-516

### mutator methods, 280-281 MySQL, 447-458 databases connecting to, [452](#page--1-17) creating, 449-450 inserting data, 455-457 querying data, 457-458 environment, setting up, 448-452 installing, [448](#page--1-17) tables, creating, 451-452 user accounts, creating, 450-451 MySQL/Connector module, installing, [452](#page--1-17)

### N

named placeholders, [210](#page--1-17)-211 naming functions, 242-243 modules, [266](#page--1-17)  variables, [82](#page-33-1)  nano commands, [65](#page--1-17) 

jumping to lines with syntactical errors, [339](#page--1-17)  Python scripts, creating, 64-65 verifying installation, [48](#page--1-17)  website, [65](#page--1-17)  negating character classes,  [327 - 328](#page--1-17)  condition checks, 127-128 nested functions, [89](#page-40-0) nested loops, 149-150 network cables, 18-19 networking, email servers, 423-432 networking modules, [423](#page--1-17) urllib module, 432-433 number theory functions in math module, 107-108 number values, assigning to variables, 85-86 numbers  $displaying, 102-103$ floating-point values, formatting, 212-213 integer values, formatting,  [212](#page--1-17) numeric comparison operators, [122](#page--1-17)  NumPy module, 110-112 arrays, 111-112 data types, 110-111

### O

 obtaining information from sets, 189-192 set difference, 190-191 set intersection, [190](#page--1-17)  set membership, [189](#page--1-17) set union, 189-190 symmetric set difference, [191](#page--1-17)  source code for PyGame library, 392-393

official Python website, [57](#page--1-17) online documentation, IDLE, [57](#page--1-17) OOP (object-oriented programming), 277-280 classes, 278-279 class modules, creating, 287-289 the class problem, 293-294 inheritance, [295](#page--1-17) instantiating, [279](#page--1-17) methods, 280-287 subclasses, 294-295 default attribute values, 279-280 open() function, 221-222 mode, designating, 222-223 opening files, 221-224 operating systems downloading, [21](#page--1-17) image, troubleshooting, [25](#page--1-17)  Linux, 27-28 desktop environment, changing, [34](#page--1-17) modular email environment, 425-427 moving to SD card, [21](#page--1-17) Raspbian loading to SD card, 553-560 updating, 41-43 selecting, [20](#page--1-17)

operators, mathematical operators, 97-100 binary operators, [98](#page--1-17) logical operators, 98-100 order of operations, [100](#page--1-17) shortcuts, [103](#page--1-17) OR operators, [98](#page--1-17) order of operations, changing,  [100](#page--1-17)  os methods, 220-221 output, [91](#page-42-0)-90  $\{$ } placeholder, 102-103 of classes, customizing, 284-285 controlling with escape sequences, [75](#page-26-0)-76 formatting with print function, [73](#page-24-0)-75 GPIO testing, 539-540 viewing, 536-539 producing from Python scripts, print function, 71-78 separators, [83](#page-34-0) strings, formatting, 209-215 format() function, 209-210 positional placeholders,  [210](#page--1-17) output display, selecting, 15-16 overriding a method, [306](#page--1-17)

### P

packages, [259](#page--1-17) in GUI programming, 363-364 tkinter package, 364-372 for PyGame library, installing, 393-394 PyPi, [261](#page--1-17)  Panda3D, [389](#page--1-17) parameters, 244-246 default values, setting, 246-247 multiple parameters, retrieving, 248-249 positional parameters, [246](#page--1-17) parsing data from webpages, [433](#page--1-17) HTML elements, 434-435 passing by reference, [253](#page--1-17)  passing values to functions, 244-250 arguments, 244-246 password prompt, [32](#page--1-17) passwords, changing, 32-33 path directories, checking, 270-271 patterns for regular expressions anchor characters, 324-325 asterisk, [329](#page--1-17) braces, 330-331

character classes, 326-327 dot character, 325-326 grouping, 331-332 pipe symbol, [331](#page--1-17) plain text, 321-323 plus sign, [330](#page--1-17) question mark, [330](#page--1-17) ranges, 328-329 special characters, [323](#page--1-17) performing repetitive tasks, [131](#page--1-17) peripherals cases, 17-18 cords, troubleshooting, [24](#page--1-17) network cables, 18-19 plugging in, 21-23 purchasing, [19](#page--1-17) required peripherals, 11 - 16 keyboard, [16](#page--1-17)  output display, 15-16 power supply, 13-15 SD card, 12-13 SD card, transferring operating system to, [21](#page--1-17) self-powered USB hub, [18](#page--1-17) USB mouse, [18](#page--1-17) verifying operation, 21-23 phone number validator script, 333-334 photos centering, 503-507 scaling, 501-503

special presentations, 521-525 storing on removable drive, 498-501 Pi Cobbler circuit, building, 537-538 connecting to GPIO interface, 532-533 pin layout, GPIO interface,  [530](#page--1-17)  pipe symbol (|), [331](#page--1-17) placeholders  $\{\}$  placeholder, 102-103 named placeholders, 210-211 positional placeholders,  [210](#page--1-17) plain text as regular expression pattern, 321-323 playing music, 514-521 playlists, 516-517 songs, queuing, [515](#page--1-17) playlists, 516-517 randomizing, [521](#page--1-17) plugging in peripherals, 21-23 plus sign (+), [330](#page--1-17) polling, 545-546 polymorphism, [306](#page--1-17) pop() function, [163](#page--1-17) popping list values, [163](#page--1-17) populating dictionaries, 176-178 sets, 188-189, [194](#page--1-17) portable power supplies, [15](#page--1-17)  positional formatting, 214-215

positional parameters, [246](#page--1-17) positional placeholders, [210](#page--1-17) POSIX BRE (Basic Regular Expression) engine, [318](#page--1-17) POSIX ERE (Extended Regular Expression) engine, [318](#page--1-17) PostgreSQL, 447, 458-466 databases connecting to, 463-464 creating, 459-460 querying data, 465-466 environment, setting up, 459-463 inserting data, 464-465 installing, [458](#page--1-17) tables, creating, 461-463 user accounts, creating, 460-461 pow() function, [108](#page--1-17) power supply portable power supplies,  [15](#page--1-17) selecting, 13-15 prcal() function, [263](#page--1-17)  preexisting files, writing to, [234](#page--1-17) prepackaged kits, 11-12 present working directory, [31](#page--1-17) print function, [71](#page-22-2)-75 arguments, [72](#page-23-0)-73 IDLE, 58-59 private attributes, [281](#page--1-17) privileges root account, [32](#page--1-17)  sudo command, [32](#page--1-17)

procedural programming, [277](#page--1-17) programming with dictionaries, 182-187 event-driven programming,  [362 - 363](#page--1-17) game programming. See game programming,  [381 - 382](#page--1-17) GUI programming, 361-363, 381-382 tkinter package, 363-364 widgets, [362](#page--1-17) window interface, [362](#page--1-17) OOP, [277 - 280](#page--1-17) classes, 278-279 procedural programming,  [277](#page--1-17) with sets, 193-196 socket programming, 438-445 web programming, [447](#page--1-17) property() method, 286-287 protecting quotes with escape sequences, [76](#page-27-0) psycopg2 module coding with, 463-466 installing, [463](#page--1-17) publishing database data on the web, [478](#page--1-17) webpages, [472](#page--1-17) purchasing Raspberry Pi, 9-11 required peripherals, 11 - 16 keyboard, [16](#page--1-17) output display, 15-16

power supply, 13-15 SD card, 12-13 pwd command, [31](#page--1-17) PWM output, [530](#page--1-17), 541-542 .py file extension, [63](#page--1-17) PyGame library, [389](#page--1-17) event handling, 403-404 game screen displaying text on, 399-403 setting up, 397-398 graphics interacting with on game screen, 409-410 moving on the game screen, 408-409, 411-414 help facility, [404](#page--1-17) image handling, testing, 405-407 initializing, 396-397 installing, 390-391, [394](#page--1-17) loading, 396-397 modules, [394](#page--1-17) object classes, [396](#page--1-17) packages, installing,  [393 - 394](#page--1-17) setting up, 388-394 shapes, drawing, 404-407 sound, adding to games,  [407](#page--1-17) source code, obtaining,  [392 - 393](#page--1-17) verifying installation, [390](#page--1-17)

Pyglet, [389](#page--1-17) PyPi (Python Package Index), [261](#page--1-17) PySoy, [389](#page--1-17) Python, [9](#page--1-17). See also Python scripts development environment shell, [50](#page--1-17), 53-57. See also IDLE syntax, color coding, [53](#page--1-17) history of, 45-46 installing, 48-50 interactive shell, 51-54 exiting, [52](#page--1-17) exploring, [54](#page--1-17) help utility, [52](#page--1-17) official Python website, [57](#page--1-17) reasons for learning, [45](#page--1-17) scripts, [51](#page--1-17) versions, comparing, [46](#page--1-17) Python interpreter, verifying, 46-47 Python scripts, 57-65 comments, adding, [80](#page-31-0) creating commands used for, [65](#page--1-17) in IDLE, 62-63 with nano, 64-65 functions, 240-243 image presentation script creating, 495-496 images, locating, 497-498 presentation screen, setting up, 496-497

Raspbian

inheritance, 299-302 input, [90](#page-41-0)-91 input, allowing, [88](#page-39-1)[-](#page-39-1)89 keywords, [81](#page-32-1)[-](#page-32-1)82 music script, creating, 514-515 output, [90](#page-41-0)[-](#page-41-0)91 producing with print function, [71](#page-22-2)-78 phone number validator,  [333 - 334](#page--1-17)  Raspberry Pie game, 410-417 running commands used for, [65](#page--1-17)  in IDLE, 60-62 in interactive shell, [60](#page--1-17)  separators, [83](#page-34-0)  users, [79](#page-30-0)  variables assigning value to, 82[-](#page-33-1)86 data types, [86](#page-37-1)-88 long string values, assigning, [84](#page-35-0)[-](#page-35-0)85 naming, [82](#page-33-1) number values, assigning, [85](#page-36-0)[-](#page-36-0)86 reassigning values to, [86](#page-37-1) unassigned, [84](#page-35-0)  Python v2, interactive shell, [51](#page--1-17) 

Python-Ogre, [389](#page--1-17)

PYTHONPATH environment variable, [271](#page--1-17) 

### Q

querying data with MySQL, 457-458 with PostgreSQL, 465-466 question mark (?), [330](#page--1-17)  queuing songs, [515](#page--1-17)  quotes, protecting with escape sequences, [76](#page-27-0) 

### R

randomizing playlists, [521](#page--1-17) range function, 137-140 range() method, [171](#page--1-17)  ranges, [170](#page--1-17)-171 as pattern for regular expressions, 328-329 Raspberry Pi acquiring, 9-11 features, 10-11 history of, 7-9 logging in to, 28-29 prepackaged kits, 11-12 troubleshooting, 24-25 Raspberry Pi Foundation, 9.[19](#page--1-17) Raspberry Pie game, [410](#page--1-17)-417

loading to SD card from Linux, 556-558 from Mac OS, 558-560 from Windows, 553-556 updating, 41-43 re module compiled regular expressions, 320-321 functions, 319-320 importing, [319](#page--1-17)  reading files, 224-228 entire file, 224-225 line by line, 225-227, 228-229 nonsequentially, 227-228 reasons for learning Python, [45](#page--1-17)  reassigning values to variables, [86](#page-37-1)  reboot command, [31](#page--1-17)  rebooting, [32](#page--1-17)  recursion, using with functions, [254](#page--1-17)  referencing strings, 201-202 values in multidimensional lists, [168](#page--1-17)  regular expressions, 317-318 advanced features, 330-332 grouping, 331-332 patterns anchor characters,

324-325

How can we make this index more useful? Email us at indexes@samspublishing.com

asterisk, [329](#page--1-17) braces, 330-331 character classes, 326-327 dot character, 325-326 pipe symbol, [331](#page--1-17) plain text, 321-323 plus sign, [330](#page--1-17) question mark, [330](#page--1-17) ranges, 328-329 special characters, [323](#page--1-17) phone number validator script, 333-334 POSIX BRE engine, [318](#page--1-17) POSIX ERE engine, [318](#page--1-17) re module, 319-321 compiled regular expressions, 320-321 functions, 319-320 relational databases, [451](#page--1-17) relative directory references, [219](#page--1-17) remote email servers, [428](#page--1-17) remove operation, [193](#page--1-17) repetitive tasks, performing, [131](#page--1-17) replacing list values, [162](#page--1-17) required peripherals, 11-16 keyboard, [16](#page--1-17) output display, 15-16 power supply, 13-15 SD card, 12-13 transferring operating system to, [21](#page--1-17)

resolution, [494](#page--1-17) megapixel rating, 494-495 results of expressions, assigning to variables, [85](#page-36-0)-86 results of functions, testing,  [125 - 126](#page--1-17) retrieving data from websites, 437-438 multiple parameters, 248-249 values with dictionaries, 249-250 webpages, 432-433 return statement, 243-244 reverse() function, [167](#page--1-17) reversed() function, 169-170 reviewing, commands, [54](#page--1-17) RFC 2822 email standard,  [429](#page--1-17) rfind() function, [208](#page--1-17) root account, [32](#page--1-17) RPI.GPIO module, 535-536 installing, [535](#page--1-17) startup methods, 535-536 running client programs, 443-445 Python scripts commands used for, [65](#page--1-17) in IDLE, 60-62 in interactive shell, [60](#page--1-17) server programs, 443-445 runtime error exceptions, 340-342

### S

scaling photos, 501-503 screen saver software package installing, 41-43 ScreenLock icon (LXPanel), [39](#page--1-17) scripts (Python), [51](#page--1-17), 57-65 SD card loading Raspbian to from Linux, 556-558 from Mac OS, 558-560 from Windows, 553-556 selecting, 12-13 transferring operating system to, [21](#page--1-17) troubleshooting, [24](#page--1-17) SDL (Simple DirectMedia Layer), [388](#page--1-17) search() function, [320](#page--1-17) searching strings, 207-209 selecting cases, 17-18 keyboard, [16](#page--1-17) operating system, [20](#page--1-17) output display, 15-16 power supply, 13-15 SD card, 12-13 Wi-Fi adapters, 18-19 self-powered USB hub, selecting, [18](#page--1-17) sending email messages, 430-432 separators, [83](#page-34-0)

server programs, 438-439 creating, 439-441 running, 443-445 serving HTML files, 471-472 set difference, 190-191 set intersection, [190](#page--1-17)  set theory, [189](#page--1-17) set union, 189-190 sets, [187](#page--1-17) creating, 187-188 elements, membership,  [189](#page--1-17) frozensets, [187](#page--1-17)  modifying, 192-193 obtaining information from, 189-192 populating, 188-189, 194 programming with, 193-196 traversing, 191-192 shallow copy, [184](#page--1-17)  shapes, drawing with PyGame library, 404-407 shortcuts for mathematical operators, [103](#page--1-17) shutting down Raspberry Pi, [23](#page--1-17) sign formatting (format() function), 213-214 single quotes ('), print function syntax, [72](#page-23-0)-73 slicing, [202](#page--1-17) smtplib module, 425, 427-429 SoC (system on a chip), [10](#page--1-17) socket module, [439](#page--1-17)

#### socket programming, 438-445

client programs, 438-439 creating, 441-444 running, 443-445 server programs creating, 439-441 running, 443-445 servers, 438-439 songs playback, controlling, 517-521 playing continuously, 522-525 playlists, 516-517 randomizing, [521](#page--1-17) queuing, [515](#page--1-17) special presentations, 521-525 sort() function, [166](#page--1-17) sorted() function, 169-170, 179-180 sorting lists, 169-170 sound, adding to games, [407](#page--1-17) source code, obtaining for PyGame library, 392-393 special characters as regular expression pattern, [323](#page--1-17) speed of presentations, improving, 507-513 splitting strings, 204-205 sprites, [396](#page--1-17) stacks, [164](#page--1-17)  standard modules, 259-261 starting up IDLE, [55](#page--1-17)

 statements commands for testing, [65](#page--1-17)  try except statement, [344](#page--1-17) creating multiple blocks of, 347-350 options, 350-352 statistical math functions in math module, [110](#page--1-17) storing music on removable drive, 515-516 photos on removable drive, 498-501 subclasses in its own object module file, 301-302 string comparison operators, 122-124 string concatenation, [79](#page-30-0) string literals, [72](#page-23-0) strings ASCII code, [200](#page--1-17) converting to integers, 89-90 creating, 200-201 formatting positional formatting, 214-215 sign formatting, 213-214 formatting for output, 209-215 format() function, 209-210 named placeholders, 210-211 positional placeholders,  [210](#page--1-17)

joining, [205](#page--1-17) manipulating with functions, 202-204 referencing, 201-202 regular expressions, 317-318 advanced features,  [330 - 332](#page--1-17) POSIX BRE engine, [318](#page--1-17)  POSIX ERE engine, [318](#page--1-17) re module, 319-321 searching, 207-209 slicing, [202](#page--1-17) splitting, 204-205 testing, 205-206 structure of for loops, 134-135 structured commands, [115](#page--1-17) if statement, 115-117 multiple statements, grouping, 117-118 syntax, [115](#page--1-17)  subclasses, 294-295, 308-314 adding to object module file, 298-300 creating, 297-298 polymorphism, [306](#page--1-17) storing in its own object module file, 301-302 sudo command, [32](#page--1-17) superclasses, [294](#page--1-17) superuser, [32](#page--1-17) switch bounce, [548](#page--1-17) symmetric set difference, [191](#page--1-17)

synchronous events, 546-547 syntactical error exceptions,  [337 - 339](#page--1-17)  syntax color coding, [53](#page--1-17) if statement, [115](#page--1-17)  for inheritance, [296](#page--1-17)  input function, [88](#page-39-1) for loop, [132](#page--1-17) print function, [73](#page-24-0)-75 while loops, [143](#page--1-17)

### T

tables, creating for MySQL databases, 451-452 for PostgreSQL databases, 461-463 televisions, connecting Raspberry Pi to analog televisions, [15](#page--1-17) terminating infinite loops, 146-147 while loops, [144](#page--1-17) test directories, creating modules in, 266-267 testing custom modules, 267-268.  [272](#page--1-17) function results, 125-126 GPIO output, 539-540 Python statements, commands used for, [65](#page--1-17) strings, 205-206

text editors Leaf Pad, [64](#page--1-17) nano commands, [65](#page--1-17) jumping to lines with syntactical errors, [339](#page--1-17) Python scripts, creating, 64-65 verifying installation, [48](#page--1-17) Text widget, 377-378 tkinter package, 364-372 Button widget, [373](#page--1-17) Checkbutton widget, 373-375 Entry widget, 397-398 event handlers, defining, 370-372 Label widget, [373](#page--1-17) Listbox widget, 378-380 Menu widget, 380-381 Text widget, 377-378 windows, creating,  [364 - 366](#page--1-17) transferring operating system to SD card, [21](#page--1-17) transparency, adding to images, 405-406 traversing sets, 191-192 trigonometric functions in math module, [108](#page--1-17) triple quotes, [74](#page-25-0)-78 troubleshooting Raspberry Pi, 24-25 CGI, 480-482 peripheral cords, [24](#page--1-17)

try except statement, [344](#page--1-17) creating multiple blocks of, 347-350 options, 350-352 tuples, 155-160 accessing data in, [157](#page--1-17) comparing, [124](#page--1-17) comparison operations, 158-159 concatenating, [160](#page--1-17) creating, [155 - 156](#page--1-17) index values, [157](#page--1-17)  iteration, 168-169 maximum value, identifying, 159-160 minimum value, identifying, 159-160 number of values in, identifying, [159](#page--1-17) range of values, accessing, 157-158 turning off Raspberry Pi, [23](#page--1-17) type function, [87](#page-38-0)

### U

unassigned variables, [84](#page-35-0) Unicode, [46](#page--1-17) displaying, [76](#page-27-0)-77 updating dictionaries, 180-181 Raspbian Linux distribution software, 41-43 sets, 192-193

upside-down trees, [217](#page--1-17) Upton, Eben, [7](#page--1-17) U.S. keyboard, configuring, 49-50 USB mouse, selecting, [18](#page--1-17) user accounts MvSOL, creating, 450-451 PostgreSQL, creating, 460-461 users, [79](#page-30-0) utilities, Linux shell, [29](#page--1-17)

### V

 validating custom modules, [272](#page--1-17) GPIO output, 539-540 user input with for loops, 141-142 values comparing Boolean comparisons, 124-125 numeric comparisons,  [122](#page--1-17) string comparisons, 122-124 passing to functions, 244-250 arguments, 244-246 retrieving with dictionaries, 249-250 returning, 243-244 van Rossum, Guido, [45](#page--1-17)

variables, [81](#page-32-1)-82. See also object references assigning value to, [82](#page-33-1)-86 long string values, 84-85 number values, [85](#page-36-0)-86 calculation results, assigning, [101](#page--1-17) camel Case, [194](#page--1-17) data types, [86](#page-37-1)-88 converting, [89](#page-40-0)-90 in equations,  $100-101$ global variables, 251-253 local variables, [251](#page--1-17) naming, [82](#page-33-1) parameters, 244-246 default values, setting, 246-247 multiple parameters, retrieving, 248-249 positional parameters,  [246](#page--1-17) reassigning values to, [86](#page-37-1) separators, [83](#page-34-0) unassigned, [84](#page-35-0) verifying **IDLE, 47-48** keyboard setup, 49-50 peripherals, 21-23 PyGame library installation,  [390](#page--1-17) Python interactive shell, 46-47 Python interpreter, 46-47 text editor installation, [48](#page--1-17) 

versions of Python, comparing, [46](#page--1-17)  viewing GPIO output, 536-539

### W

web forms, [482](#page--1-17)-487 creating, 483-484 web programming, [447](#page--1-17) CGI, 473-475 dynamic webpages, 476-480 serving HTML files, 471-472 web forms, 482-487 creating, 483-484 webpages, formatting output, 475-476 web servers Apache web server, 473-475 installing, 470-471 HTML elements, parsing, 434-435 webpages parsing data from, [433](#page--1-17)  retrieving, 432-433

 webpages CGI, debugging, 480-482 dynamic webpages, 476-480 output, formatting, 475-476 publishing, [472](#page--1-17) retrieving, 432-433 websites nano editor homepage, [65](#page--1-17) official Python website, [57](#page--1-17)  PyGame wiki, [394](#page--1-17) PyPi, [261](#page--1-17)  Raspberry Pi Foundation,  [19](#page--1-17) retrieving data from, 437-438 while loops, 143-148 else clause, [145](#page--1-17) entering data with, 147-148 iteration using numeric conditions, 143-144 using string conditions, 144-145 nested loops, 149-150 terminating, [144](#page--1-17)

whoami command, [29](#page--1-17)

widgets, [362](#page--1-17) adding to windows, 366-370 Button widget, [373](#page--1-17) Checkbutton widget, 373-375 Entry widget, 397-398 Label widget, [373](#page--1-17) Listbox widget, 378-380 Menu widget, 380-381 Wi-Fi adapters, selecting, 18 - 19 window interface (GUI programming), [362](#page--1-17) windows creating, 364-366 widgets, adding, 366-370 writing to files, 231-236 preexisting files, [234](#page--1-17)

### X-Y-Z

Xfce, [34](#page--1-17)